# <span id="page-0-0"></span>**Dell™ Inspiron™ N5110 Service-Handbuch**

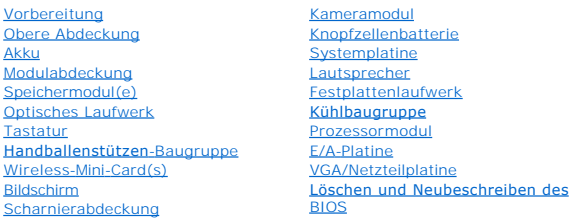

### **Anmerkungen, Vorsichtshinweise und Warnhinweise**

**ANMERKUNG:** Eine ANMERKUNG macht auf wichtige Informationen aufmerksam, mit denen Sie den Computer besser einsetzen können.

**VORSICHTSHINWEIS: Durch VORSICHT werden Sie auf Gefahrenquellen hingewiesen, die Hardwareschäden oder Datenverlust zur Folge haben können, wenn die Anweisungen nicht befolgt werden.** 

**WARNUNG: Mit WARNUNG wird auf eine potenziell gefährliche Situation hingewiesen, die zu Sachschäden, Verletzungen oder zum Tod führen kann.** 

# **Die in diesem Dokument enthaltenen Informationen können sich ohne vorherige Ankündigung ändern. © 2011 Dell Inc. Alle Rechte vorbehalten.**

Die Vervielfältigung oder Wiedergabe dieser Unterlagen in jeglicher Weise ohne schriftliche Genehmigung von Dell Inc. ist strengstens untersagt.

In diesem Text verwendete Marken: Dell™, das DELL Logo und Inspiron™ sind Marken von Dell Inc.*; Microsoft®, Windows®* und das *Windows* Startschaltflächen-Logo © sind<br>Marken oder eingetragene Marken von Microsoft Corporat

Alle anderen in dieser Dokumentation genanten Warken- und Handelsbezeichnungen sind Eigentum der entsprechenden Hersteller und Firmen. Dell Inc. erhebt keinen Anspruch<br>auf Marken und Handelsbezeichnungen mit Ausnahme der e

**Vorschriftenmodel: P17F Vorschriftentyp: P17F001**

**2011 - 02 Rev. A00**

#### <span id="page-1-0"></span> **Akku**

**Dell™ Inspiron™ N5110 Service-Handbuch** 

- **[Entfernen des Akkus](#page-1-1)**
- [Einsetzen des Akkus](#page-1-2)
- **WARNUNG: Bevor Sie Arbeiten im Inneren des Computers ausführen, lesen Sie zunächst die im Lieferumfang des Computers enthaltenen**  Sicherheitshinweise. Zusätzliche Empfehlungen zur bestmöglichen Umsetzung der Sicherheitsrichtlinien finden Sie auf unserer Website zum<br>Thema Einhaltung gesetzlicher Vorschriften unter der Adresse www.dell.com/regulatory\_c
- VORSICHTSHINWEIS: **Reparaturen am Computer sollten nur von einem zertifizierten Servicetechniker durchgeführt werden. Schäden durch nicht<br>von Dell genehmigte Wartungsversuche werden nicht durch die Garantie abgedeckt.**
- VORSICHTSHINWEIS: Um elektrostatische Entladungen zu vermeiden, erden Sie sich mittels eines Erdungsarmbandes oder durch regelmäßiges<br>Berühren einer nicht lackierten Metallfläche am Computer (beispielsweise eines Anschluss
- VORSICHTSHINWEIS: Verwenden Sie ausschließlich Akkus für genau diesen Dell-Computer, um Beschädigungen des Computers zu vermeiden.<br>Verwenden Sie keine Akkus, die für andere Dell-Computer bestimmt sind.

### <span id="page-1-1"></span>**Entfernen des Akkus**

- 1. Folgen Sie den Anweisungen unter [Vorbereitung.](file:///J:/DL/DL122234/DTP/!HTML/Queen15IntelSM0HDE/before.htm#wp1439509)
- 2. Fahren Sie den Computer herunter und drehen Sie ihn mit der Unterseite nach oben.
- 3. Schieben Sie die Akkuverriegelungstaste und Akkufreigabevorrichtung auf die Positionen zum Entriegeln.
- 4. Drehen und ziehen Sie den Akku aus dem Akkufach heraus.

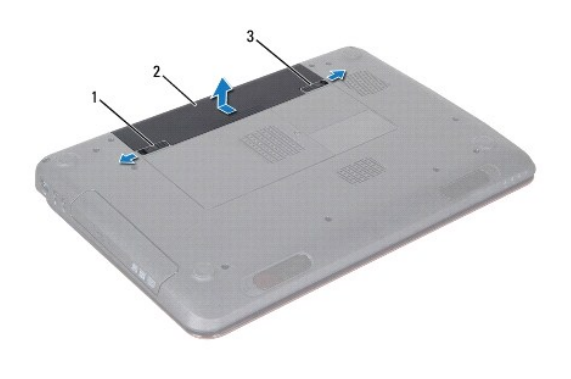

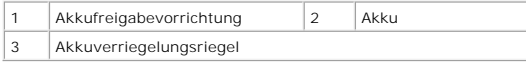

### <span id="page-1-2"></span>**Einsetzen des Akkus**

- 1. Folgen Sie den Anweisungen unter [Vorbereitung.](file:///J:/DL/DL122234/DTP/!HTML/Queen15IntelSM0HDE/before.htm#wp1439509)
- 2. Schieben Sie den Akku in das Akkufach hinein, bis er einrastet.
- 3. Schieben Sie den Akkuverriegelungsriegel in die Position zum Verriegeln.

### <span id="page-2-0"></span> **Vorbereitung**

**Dell™ Inspiron™ N5110 Service-Handbuch** 

- [Empfohlene Werkzeuge](#page-2-1)
- schalten des Computers
- [Vor Arbeiten im Innern des Computers](#page-2-3)

Dieses Handbuch enthält Vorgehensweisen für den Ein- und Ausbau von Komponenten des Computers. Wenn nicht anders angegeben, wird bei jedem<br>Verfahren vorausgesetzt, dass folgende Bedingungen zutreffen:

- · Sie haben die Schritte in den Abschnitten [Ausschalten des Computers](#page-2-2) und [Vor Arbeiten im Innern des Computers](#page-2-3) durchgeführt.
- l Sie haben die im Lieferumfang des Computers enthaltenen Sicherheitshinweise gelesen*.*
- l Eine Komponente kann ausgewechselt oder falls separat erworben installiert werden, indem die Schritte zum Ausbauen der Komponente in umgekehrter Reihenfolge ausgeführt werden.

#### <span id="page-2-1"></span>**Empfohlene Werkzeuge**

Für die in diesem Dokument beschriebenen Verfahren sind ggf. die folgenden Werkzeuge erforderlich:

- **.** Ein kleiner Schlitzschraubenzieher
- **·** Kreuzschlitzschraubenzieher
- Plastikstift
- l Das ausführbare Programm zur Aktualisierung des BIOS ist verfügbar unter **support.dell.com**

### <span id="page-2-2"></span>**Ausschalten des Computers**

- **VORSICHTSHINWEIS: Um Datenverlust zu vermeiden, speichern und schließen Sie alle geöffneten Dateien, und beenden Sie alle aktiven Programme, bevor Sie den Computer ausschalten.**
- 1. Speichern und schließen Sie alle geöffneten Dateien und beenden Sie alle geöffneten Programme.
- 2. Klicken Sie auf die Schaltfläche Start **3** und dann auf **Herunterfahren**.

Der Computer schaltet sich aus, wenn das Herunterfahren des Betriebssystems abgeschlossen ist.

3. Stellen Sie sicher, dass der Computer ausgeschaltet ist. Wenn der Computer beim Herunterfahren des Betriebssystems nicht automatisch ausgeschaltet<br>wurde, halten Sie den Betriebsschalter so lange gedrückt, bis sich der C

#### <span id="page-2-3"></span>**Vor Arbeiten im Innern des Computers**

Die folgenden Sicherheitshinweise schützen den Computer vor möglichen Schäden und dienen der persönlichen Sicherheit des Benutzers.

- WARNUNG: Bevor Sie Arbeiten im Inneren des Computers ausführen, lesen Sie zunächst die im Lieferumfang des Computers enthaltenen<br>Sicherheitshinweise. Zusätzliche Empfehlungen zur bestmöglichen Umsetzung der Sicherheitsrich **Thema Einhaltung gesetzlicher Vorschriften unter der Adresse www.dell.com/regulatory\_compliance.**
- **VORSICHTSHINWEIS: Um elektrostatische Entladungen zu vermeiden, erden Sie sich mittels eines Erdungsarmbandes oder durch regelmäßiges Berühren einer nicht lackierten Metallfläche am Computer (beispielsweise eines Anschlusses an Ihrem Computer).**
- **VORSICHTSHINWEIS: Gehen Sie mit Komponenten und Erweiterungskarten vorsichtig um. Komponenten und Kontakte auf einer Karte dürfen nicht angefasst werden. Berühren Sie eine Karte ausschließlich an den Rändern oder am Montageblech. Fassen Sie Komponenten wie Prozessoren grundsätzlich an den Kanten und niemals an den Stiften an.**
- VORSICHTSHINWEIS: **Reparaturen am Computer sollten nur von einem zertifizierten Servicetechniker durchgeführt werden. Schäden durch nicht<br>von Dell genehmigte Wartungsversuche werden nicht durch die Garantie abgedeckt.**
- VORSICHTSHINWEIS: Ziehen Sie beim Trennen des Geräts nur am Stecker oder an der Zuglasche und nicht am Kabel selbst. Manche Kabel<br>besitzen einen Stecker mit Sicherungsklammern. Wenn Sie ein solches Kabel abziehen, drücken
- **VORSICHTSHINWEIS: Um Schäden am Computer zu vermeiden, führen Sie folgende Schritte aus, bevor Sie mit den Arbeiten im Innern des Computers beginnen.**
- 1. Stellen Sie sicher, dass die Arbeitsoberfläche eben und sauber ist, damit die Computerabdeckung nicht zerkratzt wird.
- 2. Schalten Sie den Computer (siehe [Ausschalten des Computers](#page-2-2)) und alle angeschlossenen Geräte aus.
- **VORSICHTSHINWEIS: Wenn Sie ein Netzwerkkabel trennen, ziehen Sie es zuerst am Computer und dann am Netzwerkgerät ab.**
- 3. Trennen Sie alle Telefon- und Netzwerkkabel vom Computer.
- 4. Werfen Sie etwaige, noch in das 8-in-1-Medienkartenlesegerät eingelegte Karten durch Drücken aus.
- 5. Trennen Sie Ihren Computer sowie alle daran angeschlossenen Geräte vom Stromnetz.
- 6. Trennen Sie alle angeschlossenen Geräte von Ihrem Computer.

# **VORSICHTSHINWEIS: Um Schäden an der Systemplatine zu vermeiden, entfernen Sie den Hauptakku (siehe [Entfernen des Akkus](file:///J:/DL/DL122234/DTP/!HTML/Queen15IntelSM0HDE/battery.htm#wp1442926)), bevor Sie am Innern des Computers arbeiten.**

- 7. Entfernen Sie den Akku (siehe [Entfernen des Akkus\)](file:///J:/DL/DL122234/DTP/!HTML/Queen15IntelSM0HDE/battery.htm#wp1442926).
- 8. Drehen Sie den Computer mit der Oberseite nach oben. Öffnen Sie den Bildschirm und drücken Sie den Betriebsschalter, um die Systemplatine zu erden.

# <span id="page-4-0"></span> **Löschen und Neubeschreiben des BIOS**

**Dell™ Inspiron™ N5110 Service-Handbuch** 

Bei einer möglichen Aktualisierung oder beim Austauschen der Systemplatine muss das BIOS eventuell gelöscht und neu beschrieben werden (Flashen). So aktualisieren Sie das BIOS:

- 1. Den Computer einschalten.
- 2. Rufen Sie die Website **support.dell.com/support/downloads** auf.
- 3. Suchen Sie die BIOS-Aktualisierungsdatei für Ihren Computer:

**ANMERKUNG:** Die Service-Tag-Nummer befindet sich auf einem Etikett auf der Unterseite Ihres Computers.

Wenn Sie die Service-Tag-Nummer Ihres Computers vorliegen haben:

- a. Klicken Sie auf **Enter a Tag** (Tag-Nummer eingeben).
- b. Geben Sie die Service-Tag-Nummer im Feld **Enter a service tag:** (Geben Sie eine Service-Tag-Nummer ein:) ein, klicken Sie auf **Go** (Los) und fahren Sie mit [Schritt 4](#page-4-1) fort.

Wenn Sie die Service-Tag-Nummer Ihres Computers nicht vorliegen haben:

- a. Klicken Sie auf **Select Model** (Modell auswählen).
- b. Wählen Sie die Produktart aus der Liste **Select Your Product Family** (Produktreihe auswählen) aus.
- c. Wählen Sie den Produkttyp aus der Liste **Select Your Product Line** (Produktlinie auswählen) aus.
- d. Wählen Sie das Produktmodell aus der Liste **Select Your Product Model** (Produktmodell auswählen) aus.

**ANMERKUNG:** Wenn Sie ein anderes Modell ausgewählt haben und neu beginnen möchten, klicken Sie oben rechts im Menü auf **Start Over**  (Neustart).

- e. Klicken Sie auf **Confirm** (Bestätigen).
- <span id="page-4-1"></span>4. Eine Liste der Ergebnisse wird auf dem Bildschirm angezeigt. Klicken Sie auf **BIOS**.
- 5. Klicken Sie auf **Download Now** (Jetzt herunterladen), um die neueste BIOS-Datei herunterzuladen. Das Fenster **File Download** (Dateidownload) wird angezeigt.
- 6. Klicken Sie auf **Save** (Speichern), um die Datei auf Ihrem Desktop zu speichern. Die Datei wird auf Ihren Desktop heruntergeladen.
- 7. Klicken Sie auf **Close** (Schließen), wenn das Fenster **Download Complete** (Download beendet) angezeigt wird. Das Dateisymbol wird auf Ihrem Desktop angezeigt und trägt denselben Namen wie die heruntergeladene BIOS-Aktualisierungsdatei.
- 8. Doppelklicken Sie auf das Dateisymbol auf dem Desktop und folgen Sie den Anweisungen auf dem Bildschirm.

#### <span id="page-5-0"></span> **Kameramodul**

**Dell™ Inspiron™ N5110 Service-Handbuch** 

- $\bullet$  [Entfernen des Kameramoduls](#page-5-1)
- [Einbauen des Kameramoduls](#page-5-2)
- **WARNUNG: Bevor Sie Arbeiten im Inneren des Computers ausführen, lesen Sie zunächst die im Lieferumfang des Computers enthaltenen Sicherheitshinweise. Zusätzliche Informationen zur bestmöglichen Einhaltung der Sicherheitsrichtlinien finden Sie auf der Website zu den Betriebsbestimmungen unter www.dell.com/regulatory\_compliance.**
- VORSICHTSHINWEIS: **Reparaturen am Computer sollten nur von einem zertifizierten Servicetechniker durchgeführt werden. Schäden durch nicht<br>von Dell genehmigte Wartungsversuche werden nicht durch die Garantie abgedeckt.**
- VORSICHTSHINWEIS: Um elektrostatische Entladungen zu vermeiden, erden Sie sich mittels eines Erdungsarmbandes oder durch regelmäßiges<br>Berühren einer nicht lackierten Metallfläche am Computer (beispielsweise eines Anschluss
- **VORSICHTSHINWEIS: Um Schäden an der Systemplatine zu vermeiden, entfernen Sie den Hauptakku (siehe [Entfernen des Akkus](file:///J:/DL/DL122234/DTP/!HTML/Queen15IntelSM0HDE/battery.htm#wp1442926)), bevor Sie am Innern des Computers arbeiten.**

### <span id="page-5-1"></span>**Entfernen des Kameramoduls**

- 1. Folgen Sie den Anweisungen unter [Vorbereitung.](file:///J:/DL/DL122234/DTP/!HTML/Queen15IntelSM0HDE/before.htm#wp1439509)
- 2. Entfernen Sie den Akku (siehe [Entfernen des Akkus\)](file:///J:/DL/DL122234/DTP/!HTML/Queen15IntelSM0HDE/battery.htm#wp1442926).
- 3. Befolgen Sie die Anweisungen von [Schritt 3](file:///J:/DL/DL122234/DTP/!HTML/Queen15IntelSM0HDE/palmrest.htm#wp1065844) bis [Schritt 9](file:///J:/DL/DL122234/DTP/!HTML/Queen15IntelSM0HDE/palmrest.htm#wp1065888) unter [Entfernen der Handballenstützen](file:///J:/DL/DL122234/DTP/!HTML/Queen15IntelSM0HDE/palmrest.htm#wp1044787)-Baugruppe.
- 4. Entfernen Sie die Bildschirmbaugruppe (siehe [Entfernen der Bildschirmbaugruppe\)](file:///J:/DL/DL122234/DTP/!HTML/Queen15IntelSM0HDE/display.htm#wp1212160).
- 5. Entfernen Sie die Bildschirmblende (siehe [Entfernen der Bildschirmblende](file:///J:/DL/DL122234/DTP/!HTML/Queen15IntelSM0HDE/display.htm#wp1221456)).
- 6. Entfernen Sie den Bildschirm (siehe [Entfernen des Bildschirms](file:///J:/DL/DL122234/DTP/!HTML/Queen15IntelSM0HDE/display.htm#wp1221735)).
- 7. Entfernen Sie das Kameramodul vorsichtig von der Bildschirmabdeckung.
- 8. Entfernen Sie das Kameramodul.

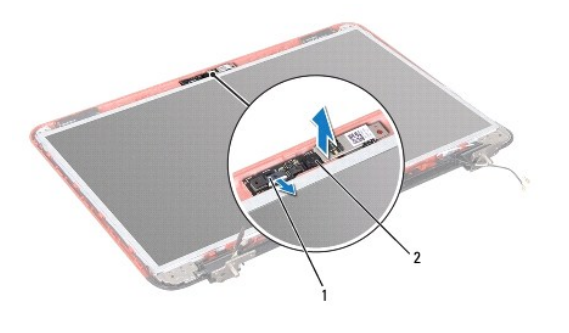

1 Kabelanschluss des Kameramoduls 2 Kameramodul

#### <span id="page-5-2"></span>**Einbauen des Kameramoduls**

- 1. Folgen Sie den Anweisungen unter [Vorbereitung.](file:///J:/DL/DL122234/DTP/!HTML/Queen15IntelSM0HDE/before.htm#wp1439509)
- 2. Verwenden Sie die Ausrichtführungen an der äußeren Bildschirmabdeckung, um das Kameramodul korrekt zu positionieren und in dieser Position festzuhalten.
- 3. Bauen Sie den Bildschirm wieder ein (siehe [Einbauen des Bildschirms\)](file:///J:/DL/DL122234/DTP/!HTML/Queen15IntelSM0HDE/display.htm#wp1222001).
- 4. Bringen Sie die Bildschirmblende wieder an (siehe [Einbauen der Bildschirmblende\)](file:///J:/DL/DL122234/DTP/!HTML/Queen15IntelSM0HDE/display.htm#wp1224213).
- 5. Bauen Sie die Bildschirmbaugruppe ein (siehe [Einbauen der Bildschirmbaugruppe\)](file:///J:/DL/DL122234/DTP/!HTML/Queen15IntelSM0HDE/display.htm#wp1205821).
- 6. Befolgen Sie die Anweisungen von [Schritt 2](file:///J:/DL/DL122234/DTP/!HTML/Queen15IntelSM0HDE/palmrest.htm#wp1064933) bis [Schritt 7](file:///J:/DL/DL122234/DTP/!HTML/Queen15IntelSM0HDE/palmrest.htm#wp1066095) unter [Einbauen der Handballenstützen](file:///J:/DL/DL122234/DTP/!HTML/Queen15IntelSM0HDE/palmrest.htm#wp1063475)-Baugruppe.
- 7. Setzen Sie den Akku wieder ein (siehe [Einsetzen des Akkus\)](file:///J:/DL/DL122234/DTP/!HTML/Queen15IntelSM0HDE/battery.htm#wp1452047).
- VORSICHTSHINWEIS: Befestigen Sie vor dem Einschalten des Computers wieder alle Schrauben und stellen Sie sicher, dass keine verloren<br>g<mark>egangenen Schrauben im Innern des Computers zurückbleiben. Andernfalls kann der Compute</mark>

#### <span id="page-7-0"></span> **Knopfzellenbatterie Dell™ Inspiron™ N5110 Service-Handbuch**

- **[Entfernen der Knopfzellenbatterie](#page-7-1)**
- **[Einsetzen der Knopfzellenbatterie](#page-7-2)**
- **WARNUNG: Bevor Sie Arbeiten im Inneren des Computers ausführen, lesen Sie zunächst die im Lieferumfang des Computers enthaltenen Sicherheitshinweise. Zusätzliche Informationen zur bestmöglichen Einhaltung der Sicherheitsrichtlinien finden Sie auf der Website zu den Betriebsbestimmungen unter www.dell.com/regulatory\_compliance.**
- VORSICHTSHINWEIS: **Reparaturen am Computer sollten nur von einem zertifizierten Servicetechniker durchgeführt werden. Schäden durch nicht<br>von Dell genehmigte Wartungsversuche werden nicht durch die Garantie abgedeckt.**
- VORSICHTSHINWEIS: Um elektrostatische Entladungen zu vermeiden, erden Sie sich mittels eines Erdungsarmbandes oder durch regelmäßiges<br>Berühren einer nicht lackierten Metallfläche am Computer (beispielsweise eines Anschluss
- **VORSICHTSHINWEIS: Um Schäden an der Systemplatine zu vermeiden, entfernen Sie den Hauptakku (siehe [Entfernen des Akkus](file:///J:/DL/DL122234/DTP/!HTML/Queen15IntelSM0HDE/battery.htm#wp1442926)), bevor Sie am Innern des Computers arbeiten.**

### <span id="page-7-1"></span>**Entfernen der Knopfzellenbatterie**

- 1. Folgen Sie den Anweisungen unter [Vorbereitung.](file:///J:/DL/DL122234/DTP/!HTML/Queen15IntelSM0HDE/before.htm#wp1439509)
- 2. Entfernen Sie den Akku (siehe [Entfernen des Akkus\)](file:///J:/DL/DL122234/DTP/!HTML/Queen15IntelSM0HDE/battery.htm#wp1442926).
- 3. Befolgen Sie die Anweisungen von [Schritt 3](file:///J:/DL/DL122234/DTP/!HTML/Queen15IntelSM0HDE/palmrest.htm#wp1065844) bis [Schritt 9](file:///J:/DL/DL122234/DTP/!HTML/Queen15IntelSM0HDE/palmrest.htm#wp1065888) unter [Entfernen der Handballenstützen](file:///J:/DL/DL122234/DTP/!HTML/Queen15IntelSM0HDE/palmrest.htm#wp1044787)-Baugruppe.
- 4. Verwenden Sie einen Stift aus Kunststoff, um die Knopfzellenbatterie aus der Batteriehalterung auf der Systemplatine zu hebeln.
- 5. Heben Sie die Knopfzellenbatterie aus der Batteriehalterung heraus.

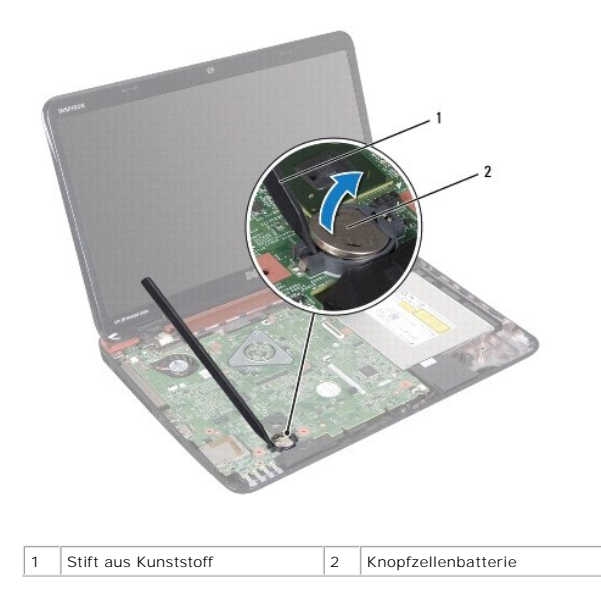

#### <span id="page-7-2"></span>**Einsetzen der Knopfzellenbatterie**

- 1. Folgen Sie den Anweisungen unter [Vorbereitung.](file:///J:/DL/DL122234/DTP/!HTML/Queen15IntelSM0HDE/before.htm#wp1439509)
- 2. Rasten Sie die Knopfzellenbatterie mit dem Pluspol nach oben in die Batteriehalterung auf der Systemplatine ein.
- 3. Befolgen Sie die Anweisungen von [Schritt 2](file:///J:/DL/DL122234/DTP/!HTML/Queen15IntelSM0HDE/palmrest.htm#wp1064933) bis [Schritt 7](file:///J:/DL/DL122234/DTP/!HTML/Queen15IntelSM0HDE/palmrest.htm#wp1066095) unter [Einbauen der Handballenstützen](file:///J:/DL/DL122234/DTP/!HTML/Queen15IntelSM0HDE/palmrest.htm#wp1063475)-Baugruppe.

4. Setzen Sie den Akku ein (siehe [Einsetzen des Akkus](file:///J:/DL/DL122234/DTP/!HTML/Queen15IntelSM0HDE/battery.htm#wp1452047)).

VORSICHTSHINWEIS: Befestigen Sie vor dem Einschalten des Computers wieder alle Schrauben und stellen Sie sicher, dass keine verloren<br>g<mark>egangenen Schrauben im Innern des Computers zurückbleiben. Andernfalls kann der Compute</mark>

### <span id="page-9-0"></span> **E/A-Platine**

**Dell™ Inspiron™ N5110 Service-Handbuch** 

- **[Entfernen der E/A-Platine](#page-9-1)**
- [Einbauen der E/A-Platine](#page-9-2)
- **WARNUNG: Bevor Sie Arbeiten im Inneren des Computers ausführen, lesen Sie zunächst die im Lieferumfang des Computers enthaltenen**  Sicherheitshinweise. Zusätzliche Empfehlungen zur bestmöglichen Umsetzung der Sicherheitsrichtlinien finden Sie auf unserer Website zum<br>Thema Einhaltung gesetzlicher Vorschriften unter der Adresse www.dell.com/regulatory\_c
- **VORSICHTSHINWEIS: Um elektrostatische Entladungen zu vermeiden, erden Sie sich mittels eines Erdungsarmbandes oder durch regelmäßiges Berühren einer nicht lackierten Metallfläche.**
- VORSICHTSHINWEIS: **Reparaturen am Computer sollten nur von einem zertifizierten Servicetechniker durchgeführt werden. Schäden durch nicht<br>von Dell genehmigte Wartungsversuche werden nicht durch die Garantie abgedeckt.**
- **VORSICHTSHINWEIS: Um Schäden an der Systemplatine zu vermeiden, entfernen Sie den Hauptakku (siehe [Entfernen des Akkus](file:///J:/DL/DL122234/DTP/!HTML/Queen15IntelSM0HDE/battery.htm#wp1442926)), bevor Sie am Innern des Computers arbeiten.**

# <span id="page-9-1"></span>**Entfernen der E/A-Platine**

- 1. Befolgen Sie die Anweisungen unter [Vorbereitung](file:///J:/DL/DL122234/DTP/!HTML/Queen15IntelSM0HDE/before.htm#wp1439509).
- 2. Entfernen Sie die Bildschirmbaugruppe (siehe [Entfernen der Bildschirmbaugruppe\)](file:///J:/DL/DL122234/DTP/!HTML/Queen15IntelSM0HDE/display.htm#wp1212160).
- 3. Befolgen Sie die Anweisungen von [Schritt 2](file:///J:/DL/DL122234/DTP/!HTML/Queen15IntelSM0HDE/sysboard.htm#wp1052173) bis [Schritt 12](file:///J:/DL/DL122234/DTP/!HTML/Queen15IntelSM0HDE/sysboard.htm#wp1051823) unter [Entfernen der Systemplatine](file:///J:/DL/DL122234/DTP/!HTML/Queen15IntelSM0HDE/sysboard.htm#wp1032066).
- 4. Entfernen Sie die Scharnierabdeckung (siehe [Entfernen der Scharnierabdeckung](file:///J:/DL/DL122234/DTP/!HTML/Queen15IntelSM0HDE/hingecvr.htm#wp1183926)).
- 5. Entfernen Sie die Mini-Card(s) (siehe [Entfernen der Mini-Card\(s\)\)](file:///J:/DL/DL122234/DTP/!HTML/Queen15IntelSM0HDE/minicard.htm#wp1189423).
- 6. Entfernen Sie die beiden Schrauben, mit denen die E/A-Platine am Computersockel befestigt ist.
- 7. Heben Sie die E/A-Platine schräg an, um die Anschlüsse der E/A-Platine aus den Steckplätzen des Computersockels zu entfernen.

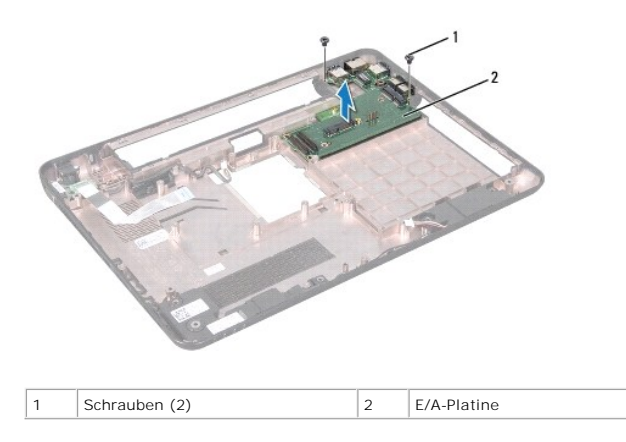

#### <span id="page-9-2"></span>**Einbauen der E/A-Platine**

- 1. Schieben Sie die Anschlüsse der E/A-Platine in die Steckplätze des Computersockels und platzieren Sie die E/A-Platine auf dem Computersockel.
- 2. Drehen Sie die beiden Schrauben, mit denen die E/A-Platine am Computersockel befestigt wird, wieder fest.
- 3. Bauen Sie die Mini-Card(s) wieder ein (siehe [Einsetzen der Mini-](file:///J:/DL/DL122234/DTP/!HTML/Queen15IntelSM0HDE/minicard.htm#wp1181828) Card(s)).
- 4. Bringen Sie die Scharnierabdeckung wieder an (siehe [Einsetzen der Scharnierabdeckung](file:///J:/DL/DL122234/DTP/!HTML/Queen15IntelSM0HDE/hingecvr.htm#wp1190553)).
- 5. Befolgen Sie die Anweisungen von [Schritt 6](file:///J:/DL/DL122234/DTP/!HTML/Queen15IntelSM0HDE/sysboard.htm#wp1051644) bis [Schritt 16](file:///J:/DL/DL122234/DTP/!HTML/Queen15IntelSM0HDE/sysboard.htm#wp1052182) unter [Einsetzen der Systemplatine](file:///J:/DL/DL122234/DTP/!HTML/Queen15IntelSM0HDE/sysboard.htm#wp1051855).
- 6. Bauen Sie die Bildschirmbaugruppe ein (siehe [Einbauen der Bildschirmbaugruppe\)](file:///J:/DL/DL122234/DTP/!HTML/Queen15IntelSM0HDE/display.htm#wp1205821).

VORSICHTSHINWEIS: Befestigen Sie vor dem Einschalten des Computers wieder alle Schrauben und stellen Sie sicher, dass keine verloren<br>g<mark>egangenen Schrauben im Innern des Computers zurückbleiben. Andernfalls kann der Compute</mark>

#### <span id="page-11-0"></span> **VGA/Netzteilplatine Dell™ Inspiron™ N5110 Service-Handbuch**

- **[Entfernen der VGA/Netzteilplatine](#page-11-1)**
- **[Einsetzen der VGA/Netzteilplatine](#page-11-2)**
- **WARNUNG: Bevor Sie Arbeiten im Inneren des Computers ausführen, lesen Sie zunächst die im Lieferumfang des Computers enthaltenen Sicherheitshinweise. Zusätzliche Informationen zur bestmöglichen Einhaltung der Sicherheitsrichtlinien finden Sie auf der Website zu den Betriebsbestimmungen unter www.dell.com/regulatory\_compliance.**
- VORSICHTSHINWEIS: **Reparaturen am Computer sollten nur von einem zertifizierten Servicetechniker durchgeführt werden. Schäden durch nicht<br>von Dell genehmigte Wartungsversuche werden nicht durch die Garantie abgedeckt.**
- VORSICHTSHINWEIS: Um elektrostatische Entladungen zu vermeiden, erden Sie sich mittels eines Erdungsarmbandes oder durch regelmäßiges<br>Berühren einer nicht lackierten Metallfläche am Computer (beispielsweise eines Anschluss
- **VORSICHTSHINWEIS: Um Schäden an der Systemplatine zu vermeiden, entfernen Sie den Hauptakku (siehe [Entfernen des Akkus](file:///J:/DL/DL122234/DTP/!HTML/Queen15IntelSM0HDE/battery.htm#wp1442926)), bevor Sie am Innern des Computers arbeiten.**

### <span id="page-11-1"></span>**Entfernen der VGA/Netzteilplatine**

- 1. Folgen Sie den Anweisungen unter [Vorbereitung.](file:///J:/DL/DL122234/DTP/!HTML/Queen15IntelSM0HDE/before.htm#wp1439509)
- 2. Entfernen Sie die Bildschirmbaugruppe (siehe [Entfernen der Bildschirmbaugruppe\)](file:///J:/DL/DL122234/DTP/!HTML/Queen15IntelSM0HDE/display.htm#wp1212160).
- 3. Befolgen Sie die Anweisungen von [Schritt 2](file:///J:/DL/DL122234/DTP/!HTML/Queen15IntelSM0HDE/sysboard.htm#wp1052173) bis [Schritt 12](file:///J:/DL/DL122234/DTP/!HTML/Queen15IntelSM0HDE/sysboard.htm#wp1051823) unter [Entfernen der Systemplatine](file:///J:/DL/DL122234/DTP/!HTML/Queen15IntelSM0HDE/sysboard.htm#wp1032066).
- 4. Entfernen Sie die Scharnierabdeckung (siehe [Entfernen der Scharnierabdeckung](file:///J:/DL/DL122234/DTP/!HTML/Queen15IntelSM0HDE/hingecvr.htm#wp1183926)).
- 5. Ziehen Sie die Anschlüsse der VGA/Netzteilplatine vorsichtig aus den Steckplätzen der Abdeckung für die Unterseite und heben Sie die VGA/Netzteilplatine von der Abdeckung für die Unterseite.

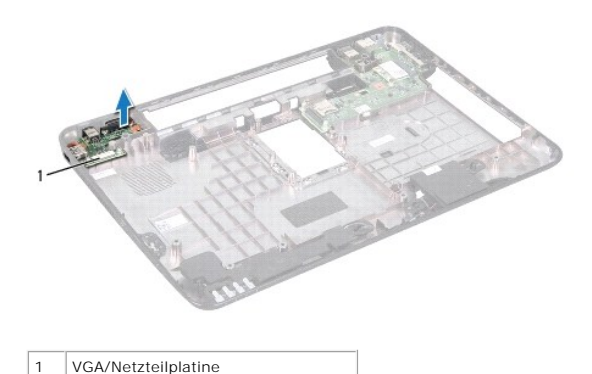

**Einsetzen der VGA/Netzteilplatine** 

- <span id="page-11-2"></span>1. Folgen Sie den Anweisungen unter [Vorbereitung.](file:///J:/DL/DL122234/DTP/!HTML/Queen15IntelSM0HDE/before.htm#wp1439509)
- 2. Richten Sie die Anschlüsse auf der VGA/Netzteilplatine mit den Steckplätzen der oberen Abdeckung aus und setzen Sie sie in die obere Abdeckung ein.
- 3. Bringen Sie die Scharnierabdeckung wieder an (siehe [Einsetzen der Scharnierabdeckung](file:///J:/DL/DL122234/DTP/!HTML/Queen15IntelSM0HDE/hingecvr.htm#wp1190553)).
- 4. Befolgen Sie die Anweisungen von [Schritt 6](file:///J:/DL/DL122234/DTP/!HTML/Queen15IntelSM0HDE/sysboard.htm#wp1051644) bis [Schritt 17](file:///J:/DL/DL122234/DTP/!HTML/Queen15IntelSM0HDE/sysboard.htm#wp1014222) unter [Einsetzen der Systemplatine](file:///J:/DL/DL122234/DTP/!HTML/Queen15IntelSM0HDE/sysboard.htm#wp1051855).
- 5. Bauen Sie die Bildschirmbaugruppe ein (siehe [Einbauen der Bildschirmbaugruppe\)](file:///J:/DL/DL122234/DTP/!HTML/Queen15IntelSM0HDE/display.htm#wp1205821).

VORSICHTSHINWEIS: Befestigen Sie vor dem Einschalten des Computers wieder alle Schrauben und stellen Sie sicher, dass keine verloren<br>g<mark>egangenen Schrauben im Innern des Computers zurückbleiben. Andernfalls kann der Compute</mark>

#### <span id="page-13-0"></span> **Bildschirm**

**Dell™ Inspiron™ N5110 Service-Handbuch** 

- [Bildschirmbaugruppe](#page-13-1) **[Bildschirmblende](#page-14-1)**
- **O** [Bildschirm](#page-15-1)
- **O** [Bildschirmkabel](#page-16-1)
- 
- **O** [Bildschirmhalterungen](#page-17-0)
- WARNUNG: Bevor Sie Arbeiten im Inneren des Computers ausführen, lesen Sie zunächst die im Lieferumfang des Computers enthaltenen **Sicherheitshinweise. Zusätzliche Empfehlungen zur bestmöglichen Umsetzung der Sicherheitsrichtlinien finden Sie auf unserer Website zum Thema Einhaltung gesetzlicher Vorschriften unter der Adresse www.dell.com/regulatory\_compliance.**
- VORSICHTSHINWEIS: **Reparaturen am Computer sollten nur von einem zertifizierten Servicetechniker durchgeführt werden. Schäden durch nicht<br>von Dell genehmigte Wartungsversuche werden nicht durch die Garantie abgedeckt.**
- VORSICHTSHINWEIS: Um elektrostatische Entladungen zu vermeiden, erden Sie sich mittels eines Erdungsarmbandes oder durch regelmäßiges<br>Berühren einer nicht lackierten Metallfläche am Computer (beispielsweise eines Anschluss
- **VORSICHTSHINWEIS: Um Schäden an der Systemplatine zu vermeiden, entfernen Sie den Hauptakku (siehe [Entfernen des Akkus](file:///J:/DL/DL122234/DTP/!HTML/Queen15IntelSM0HDE/battery.htm#wp1442926)), bevor Sie am Innern des Computers arbeiten.**

# <span id="page-13-1"></span>**Bildschirmbaugruppe**

### <span id="page-13-2"></span>**Entfernen der Bildschirmbaugruppe**

- 1. Folgen Sie den Anweisungen unter [Vorbereitung.](file:///J:/DL/DL122234/DTP/!HTML/Queen15IntelSM0HDE/before.htm#wp1439509)
- 2. Entfernen Sie den Akku (siehe [Entfernen des Akkus\)](file:///J:/DL/DL122234/DTP/!HTML/Queen15IntelSM0HDE/battery.htm#wp1442926).
- 3. Entfernen Sie die zwei Schrauben, mit denen die Bildschirmbaugruppe am Computersockel befestigt ist.

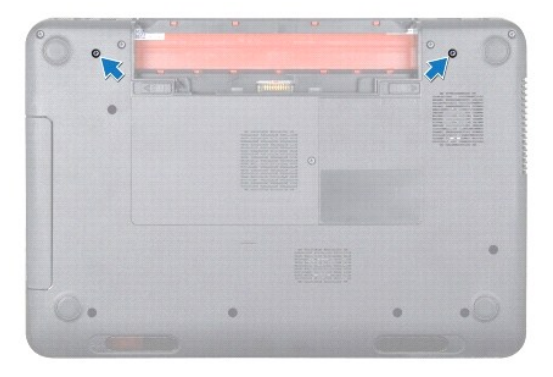

- 4. Befolgen Sie die Anweisungen von [Schritt 3](file:///J:/DL/DL122234/DTP/!HTML/Queen15IntelSM0HDE/palmrest.htm#wp1065844) bis [Schritt 9](file:///J:/DL/DL122234/DTP/!HTML/Queen15IntelSM0HDE/palmrest.htm#wp1065888) unter [Entfernen der Handballenstützen](file:///J:/DL/DL122234/DTP/!HTML/Queen15IntelSM0HDE/palmrest.htm#wp1044787)-Baugruppe.
- 5. Trennen Sie das Bildschirmkabel und das Touchscreenkabel von den entsprechenden Systemplatinenanschlüssen.
- **ANMERKUNG:** Die Touchscreenplatine ist optional und unter Umständen nicht in Ihrem Computer vorhanden.
- 6. Trennen Sie die Mini-Card-Antennenkabel von den Anschlüssen der Mini- Card(s) (siehe [Entfernen der Mini-Card\(s\)](file:///J:/DL/DL122234/DTP/!HTML/Queen15IntelSM0HDE/minicard.htm#wp1189423)).
- 7. Notieren Sie sich die Führung des Mini-Card-Antennenkabels und entfernen Sie die Kabel aus den Kabelführungen.
- 8. Entfernen Sie die vier Schrauben, mit denen die Bildschirmbaugruppe am Computersockel befestigt ist.
- 9. Heben Sie die Bildschirmbaugruppe vom Computersockel ab.

<span id="page-14-0"></span>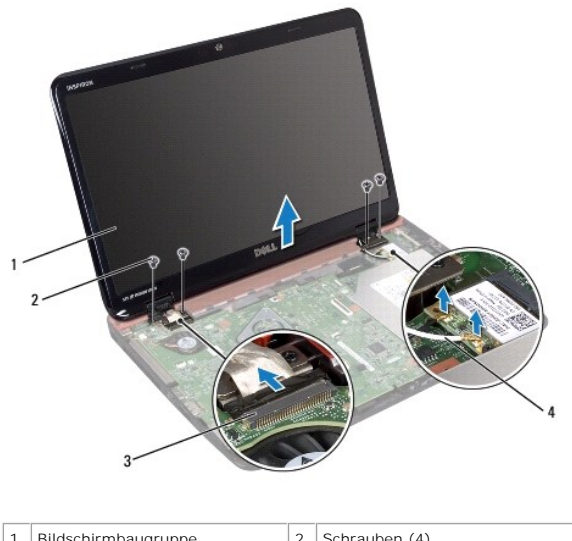

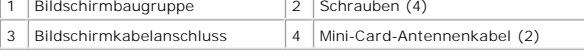

# <span id="page-14-2"></span>**Einbauen der Bildschirmbaugruppe**

- 1. Folgen Sie den Anweisungen unter [Vorbereitung.](file:///J:/DL/DL122234/DTP/!HTML/Queen15IntelSM0HDE/before.htm#wp1439509)
- 2. Setzen Sie die Bildschirmbaugruppe in die richtige Position und bringen Sie die vier Schrauben wieder an, mit denen die Bildschirmbaugruppe am Computersockel befestigt ist.
- 3. Führen Sie die Mini-Card-Antennenkabel durch die Kabelführungen.
- 4. Verbinden Sie die Mini-Card-Antennenkabel mit den Mini-Card(s) (siehe [Einsetzen der Mini-Card\(s\)](file:///J:/DL/DL122234/DTP/!HTML/Queen15IntelSM0HDE/minicard.htm#wp1181828)).
- 5. Verbinden Sie das Bildschirmkabel und das Touchscreenkabel mit den entsprechenden Systemplatinenanschlüssen.
- 6. Befolgen Sie die Anweisungen von [Schritt 2](file:///J:/DL/DL122234/DTP/!HTML/Queen15IntelSM0HDE/palmrest.htm#wp1064933) bis [Schritt 7](file:///J:/DL/DL122234/DTP/!HTML/Queen15IntelSM0HDE/palmrest.htm#wp1066095) unter [Einbauen der Handballenstützen](file:///J:/DL/DL122234/DTP/!HTML/Queen15IntelSM0HDE/palmrest.htm#wp1063475)-Baugruppe.
- 7. Befestigen Sie die zwei Schrauben wieder, mit denen die Bildschirmbaugruppe am Computersockel befestigt wird.
- 8. Tauschen Sie den Akku aus (siehe [Einsetzen des Akkus](file:///J:/DL/DL122234/DTP/!HTML/Queen15IntelSM0HDE/battery.htm#wp1452047)).

VORSICHTSHINWEIS: Befestigen Sie vor dem Einschalten des Computers wieder alle Schrauben und stellen Sie sicher, dass keine verloren<br>g<mark>egangenen Schrauben im Innern des Computers zurückbleiben. Andernfalls kann der Compute</mark>

# <span id="page-14-1"></span>**Bildschirmblende**

### <span id="page-14-3"></span>**Entfernen der Bildschirmblende**

- 1. Folgen Sie den Anweisungen unter [Vorbereitung.](file:///J:/DL/DL122234/DTP/!HTML/Queen15IntelSM0HDE/before.htm#wp1439509)
- 2. Entfernen Sie die obere Abdeckung (siehe [Entfernen der oberen Abdeckung](file:///J:/DL/DL122234/DTP/!HTML/Queen15IntelSM0HDE/topcover.htm#wp1179902)).
- 3. Entfernen Sie die Bildschirmbaugruppe (siehe [Entfernen der Bildschirmbaugruppe\)](#page-13-2).
- **VORSICHTSHINWEIS: Die Bildschirmblende ist äußerst empfindlich. Seien Sie beim Entfernen der Blende vorsichtig, um Beschädigungen zu vermeiden.**
- <span id="page-15-0"></span>4. Hebeln Sie mit Ihren Fingerspitzen vorsichtig die innere Kante der Bildschirmblende auf.
- 5. Entfernen Sie die Bildschirmblende.

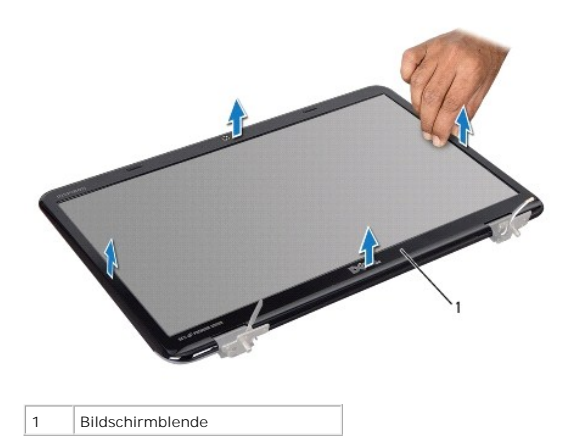

#### <span id="page-15-2"></span>**Einbauen der Bildschirmblende**

- 1. Folgen Sie den Anweisungen unter [Vorbereitung.](file:///J:/DL/DL122234/DTP/!HTML/Queen15IntelSM0HDE/before.htm#wp1439509)
- 2. Richten Sie die Bildschirmblende erneut über dem Bildschirmrahmen aus und lassen Sie sie vorsichtig einrasten.
- 3. Bauen Sie die Bildschirmbaugruppe ein (siehe [Einbauen der Bildschirmbaugruppe\)](#page-14-2).
- 4. Bringen Sie die obere Abdeckung wieder an (siehe [Anbringen der oberen Abdeckung](file:///J:/DL/DL122234/DTP/!HTML/Queen15IntelSM0HDE/topcover.htm#wp1181309)).

VORSICHTSHINWEIS: Befestigen Sie vor dem Einschalten des Computers wieder alle Schrauben und stellen Sie sicher, dass keine verloren<br>g<mark>egangenen Schrauben im Innern des Computers zurückbleiben. Andernfalls kann der Compute</mark>

### <span id="page-15-1"></span>**Bildschirm**

### <span id="page-15-3"></span>**Entfernen des Bildschirms**

- 1. Folgen Sie den Anweisungen unter [Vorbereitung.](file:///J:/DL/DL122234/DTP/!HTML/Queen15IntelSM0HDE/before.htm#wp1439509)
- 2. Entfernen Sie die Bildschirmbaugruppe (siehe [Entfernen der Bildschirmbaugruppe\)](#page-13-2).
- 3. Entfernen Sie die Bildschirmblende (siehe [Entfernen der Bildschirmblende](#page-14-3)).
- 4. Trennen Sie das Kamerakabel vom Anschluss auf dem Kameramodul.

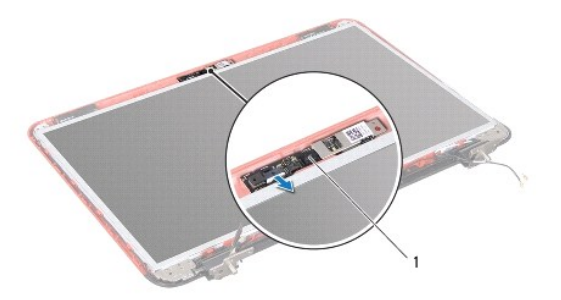

<span id="page-16-0"></span>1 Kameramodul

- 5. Entfernen Sie die acht Schrauben, mit denen der Bildschirm an der äußeren Bildschirmabdeckung befestigt ist.
- 6. Heben Sie den Bildschirm aus der äußeren Bildschirmabdeckung.

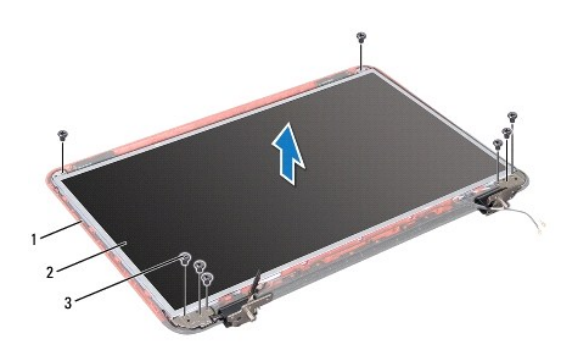

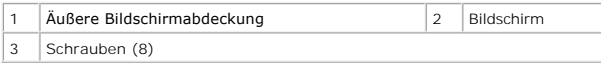

- 7. Notieren Sie sich die Kabelführung des Bildschirmkabels und der Kabel der Mini-Card-Antennen und entfernen Sie sie aus den Kabelhalterungen der äußeren Bildschirmabdeckung.
- 8. Drehen Sie den Bildschirm um und setzen Sie ihn auf eine saubere Oberfläche.
- 9. Entfernen Sie das Bildschirmkabel (siehe [Entfernen des Bildschirmkabels\)](#page-16-2).
- 10. Entfernen Sie die Halterungen des Bildschirmrahmens (siehe Entfernen der Bildschirmhalterung

### <span id="page-16-3"></span>**Einbauen des Bildschirms**

- 1. Folgen Sie den Anweisungen unter [Vorbereitung.](file:///J:/DL/DL122234/DTP/!HTML/Queen15IntelSM0HDE/before.htm#wp1439509)
- 2. Bringen Sie die Halterungen des Bildschirmrahmens wieder an (siehe [Einbauen der Bildschirmhalterungen\)](#page-18-0).
- 3. Bringen Sie das Bildschirmkabel wieder an (siehe [Einbauen des Bildschirmkabels\)](#page-17-2).
- 4. Schließen Sie das Kamerakabel an den Anschluss auf dem Kameramodul an.
- 5. Führen Sie das Bildschirmkabel und die Kabel der Mini-Card-Antennen durch die Kabelführungen der äußeren Bildschirmabdeckung.
- 6. Richten Sie die Schraubenbohrungen auf dem Bildschirm an den Schraubenbohrungen auf der Bildschirmabdeckung aus und bringen Sie die acht Schrauben an.
- 7. Bringen Sie die Bildschirmblende wieder an (siehe [Einbauen der Bildschirmblende\)](#page-15-2).
- 8. Bauen Sie die Bildschirmbaugruppe ein (siehe [Einbauen der Bildschirmbaugruppe\)](#page-14-2).
- VORSICHTSHINWEIS: Befestigen Sie vor dem Einschalten des Computers wieder alle Schrauben und stellen Sie sicher, dass keine verloren<br>g<mark>egangenen Schrauben im Innern des Computers zurückbleiben. Andernfalls kann der Compute</mark>

### <span id="page-16-2"></span><span id="page-16-1"></span>**Bildschirmkabel**

### <span id="page-17-3"></span>**Entfernen des Bildschirmkabels**

- 1. Folgen Sie den Anweisungen unter [Vorbereitung.](file:///J:/DL/DL122234/DTP/!HTML/Queen15IntelSM0HDE/before.htm#wp1439509)
- 2. Entfernen Sie die Bildschirmbaugruppe (siehe [Entfernen der Bildschirmbaugruppe\)](#page-13-2).
- 3. Entfernen Sie die Bildschirmblende (siehe [Entfernen der Bildschirmblende](#page-14-3)).
- 4. Entfernen Sie den Bildschirm (siehe [Entfernen des Bildschirms](#page-15-3)).
- 5. Lösen Sie das Klebeband, mit dem das Bildschirmkabel am Anschluss der Bildschirmplatine befestigt ist, und trennen Sie das Bildschirmkabel.

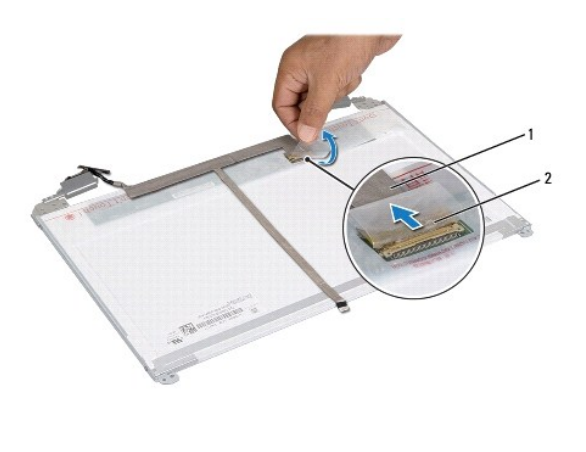

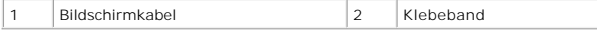

### <span id="page-17-2"></span>**Einbauen des Bildschirmkabels**

- 1. Folgen Sie den Anweisungen unter [Vorbereitung.](file:///J:/DL/DL122234/DTP/!HTML/Queen15IntelSM0HDE/before.htm#wp1439509)
- 2. Verbinden Sie das Bildschirmkabel mit dem Anschluss der Bildschirmplatine und befestigen Sie es mit dem Klebeband.
- 3. Bauen Sie den Bildschirm wieder ein (siehe [Einbauen des Bildschirms\)](#page-16-3).
- 4. Bringen Sie die Bildschirmblende wieder an (siehe [Einbauen der Bildschirmblende\)](#page-15-2).
- 5. Bauen Sie die Bildschirmbaugruppe ein (siehe [Einbauen der Bildschirmbaugruppe\)](#page-14-2).

VORSICHTSHINWEIS: Befestigen Sie vor dem Einschalten des Computers wieder alle Schrauben und stellen Sie sicher, dass keine verloren<br>g<mark>egangenen Schrauben im Innern des Computers zurückbleiben. Andernfalls kann der Compute</mark>

### <span id="page-17-0"></span>**Bildschirmhalterungen**

### <span id="page-17-1"></span>**Entfernen der Bildschirmhalterungen**

- 1. Folgen Sie den Anweisungen unter [Vorbereitung.](file:///J:/DL/DL122234/DTP/!HTML/Queen15IntelSM0HDE/before.htm#wp1439509)
- 2. Entfernen Sie die Bildschirmbaugruppe (siehe [Entfernen der Bildschirmbaugruppe\)](#page-13-2).
- 3. Entfernen Sie die Bildschirmblende (siehe [Entfernen der Bildschirmblende](#page-14-3)).
- 4. Entfernen Sie den Bildschirm (siehe [Entfernen des Bildschirms](#page-15-3)).
- 5. Entfernen Sie die vier Schrauben (zwei an jeder Seite), mit denen die Bildschirmhalterungen am Bildschirm befestigt sind.

<span id="page-18-1"></span>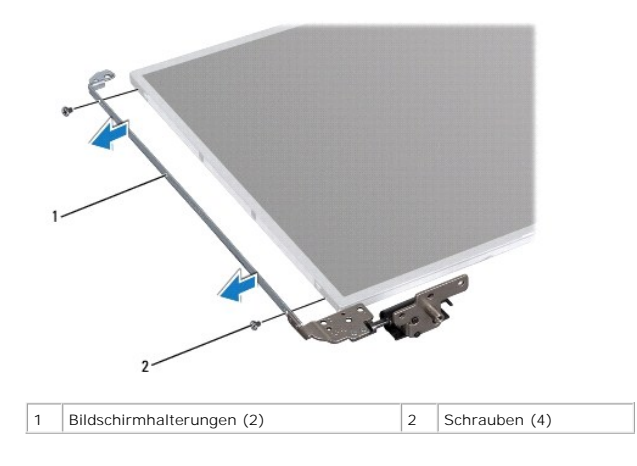

### <span id="page-18-0"></span>**Einbauen der Bildschirmhalterungen**

- 1. Folgen Sie den Anweisungen unter [Vorbereitung.](file:///J:/DL/DL122234/DTP/!HTML/Queen15IntelSM0HDE/before.htm#wp1439509)
- 2. Richten Sie die Schraubenbohrungen der Bildschirmhalterung auf die Schraubenbohrungen des Bildschirmrahmens aus und bringen Sie die vier Schrauben (zwei auf jeder Seite) wieder an.
- 3. Bauen Sie den Bildschirm wieder ein (siehe [Einbauen des Bildschirms\)](#page-16-3).
- 4. Bringen Sie die Bildschirmblende wieder an (siehe [Einbauen der Bildschirmblende\)](#page-15-2).
- 5. Bauen Sie die Bildschirmbaugruppe ein (siehe [Einbauen der Bildschirmbaugruppe\)](#page-14-2).
- VORSICHTSHINWEIS: Befestigen Sie vor dem Einschalten des Computers wieder alle Schrauben und stellen Sie sicher, dass keine verloren<br>gegangenen Schrauben im Innern des Computers zurückbleiben. Andernfalls kann der Computer

#### **Festplattenlaufwerk Dell™ Inspiron™ N5110 Service-Handbuch**

- 
- **[Entfernen des Festplattenlaufwerks](#page-19-0)**
- **[Einbauen des Festplattenlaufwerks](#page-20-0)**
- **WARNUNG: Bevor Sie Arbeiten im Inneren des Computers ausführen, lesen Sie zunächst die im Lieferumfang des Computers enthaltenen Sicherheitshinweise. Zusätzliche Informationen zur bestmöglichen Einhaltung der Sicherheitsrichtlinien finden Sie auf der Website zu den Betriebsbestimmungen unter www.dell.com/regulatory\_compliance.**
- **WARNUNG: Wenn Sie die Festplatte aus dem Computer entfernen und das Laufwerk noch heiß ist, berühren Sie nicht das Metallgehäuse des Laufwerks.**
- VORSICHTSHINWEIS: **Reparaturen am Computer sollten nur von einem zertifizierten Servicetechniker durchgeführt werden. Schäden durch nicht<br>von Dell genehmigte Wartungsversuche werden nicht durch die Garantie abgedeckt.**
- VORSICHTSHINWEIS: Um elektrostatische Entladungen zu vermeiden, erden Sie sich mittels eines Erdungsarmbandes oder durch regelmäßiges<br>Berühren einer nicht lackierten Metallfläche am Computer (beispielsweise eines Anschluss
- **VORSICHTSHINWEIS: Um Schäden an der Systemplatine zu vermeiden, entfernen Sie den Hauptakku (siehe [Entfernen des Akkus](file:///J:/DL/DL122234/DTP/!HTML/Queen15IntelSM0HDE/battery.htm#wp1442926)), bevor Sie am Innern des Computers arbeiten.**
- VORSICHTSHINWEIS: Um Datenverlust zu vermeiden, schalten Sie den Computer aus (siehe <u>Ausschalten des Computers</u>), bevor Sie die<br>Festplattenbaugruppe entfernen. Entfernen Sie die Festplatte nicht, während der Computer eing **befindet.**
- **VORSICHTSHINWEIS: Festplattenlaufwerke sind äußerst empfindlich. Handhaben Sie das Laufwerk mit Vorsicht.**

**ANMERKUNG:** Dell übernimmt keine Garantie für Festplatten anderer Hersteller und bietet keine Unterstützung bei Problemen mit Produkten anderer Hersteller.

**ANMERKUNG:** Wenn Sie ein Laufwerk installieren, das nicht von Dell stammt, müssen Sie auf diesem Laufwerk ein Betriebssystem, Treiber und<br>Programme installieren.

### <span id="page-19-0"></span>**Entfernen des Festplattenlaufwerks**

- 1. Folgen Sie den Anweisungen unter [Vorbereitung.](file:///J:/DL/DL122234/DTP/!HTML/Queen15IntelSM0HDE/before.htm#wp1439509)
- 2. Befolgen Sie die Anweisungen von [Schritt 2](file:///J:/DL/DL122234/DTP/!HTML/Queen15IntelSM0HDE/sysboard.htm#wp1052173) bis [Schritt 13](file:///J:/DL/DL122234/DTP/!HTML/Queen15IntelSM0HDE/sysboard.htm#wp1052127) unter [Entfernen der Systemplatine](file:///J:/DL/DL122234/DTP/!HTML/Queen15IntelSM0HDE/sysboard.htm#wp1032066).
- 3. Entfernen Sie die beiden Schrauben, mit denen die Festplattenbaugruppe an der Systemplatine befestigt ist.
- 4. Schieben Sie die Festplattenbaugruppe aus dem Systemplatinenanschluss.
- 5. Heben Sie die Festplattenbaugruppe von der Systemplatine.

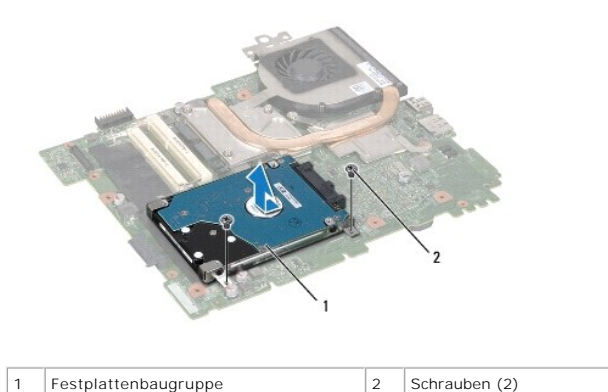

6. Entfernen Sie die vier Schrauben, mit denen die Festplatte an der Halterung der Festplatte befestigt ist.

7. Heben Sie das Festplattenlaufwerk aus Laufwerkhalterung.

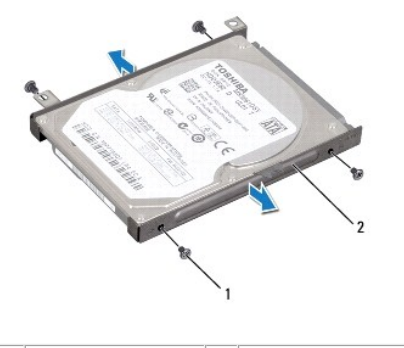

1 Schrauben (4) 2 Festplattenlaufwerkhalterung

# <span id="page-20-0"></span>**Einbauen des Festplattenlaufwerks**

- 1. Folgen Sie den Anweisungen unter [Vorbereitung.](file:///J:/DL/DL122234/DTP/!HTML/Queen15IntelSM0HDE/before.htm#wp1439509)
- 2. Nehmen Sie das neue Festplattenlaufwerk aus seiner Verpackung.

Heben Sie die Originalverpackung für den Fall auf, dass das Laufwerk gelagert oder eingeschickt werden muss.

- 3. Setzen Sie die Festplatte in die Festplattenhalterung ein.
- 4. Entfernen Sie die vier Schrauben, mit denen die Festplattenhalterung an der Festplatte befestigt ist.
- 5. Platzieren Sie die Festplattenbaugruppe auf der Systemplatine.
- 6. Schieben Sie die Festplattenbaugruppe in den Systemplatinenanschluss.
- 7. Bringen Sie die beiden Schrauben, mit denen die Festplattenbaugruppe an der Systemplatine befestigt wird, wieder an.
- 8. Befolgen Sie die Anweisungen von [Schritt 6](file:///J:/DL/DL122234/DTP/!HTML/Queen15IntelSM0HDE/sysboard.htm#wp1051644) bis [Schritt 16](file:///J:/DL/DL122234/DTP/!HTML/Queen15IntelSM0HDE/sysboard.htm#wp1052182) unter [Einsetzen der Systemplatine](file:///J:/DL/DL122234/DTP/!HTML/Queen15IntelSM0HDE/sysboard.htm#wp1051855).

VORSICHTSHINWEIS: Befestigen Sie vor dem Einschalten des Computers wieder alle Schrauben und stellen Sie sicher, dass keine verloren<br>gegangenen Schrauben im **Innern des Computers zurückbleiben. Andernfalls kann der Compute** 

# <span id="page-21-0"></span> **Kühlbaugruppe**

**Dell™ Inspiron™ N5110 Service-Handbuch** 

- [Entfernen der Kühlbaugruppe](#page-21-1)
- [Einbauen der Kühlbaugruppe](#page-21-2)
- **WARNUNG: Bevor Sie Arbeiten im Inneren des Computers ausführen, lesen Sie zunächst die im Lieferumfang des Computers enthaltenen Sicherheitshinweise. Zusätzliche Informationen zur bestmöglichen Einhaltung der Sicherheitsrichtlinien finden Sie auf der Website zu den Betriebsbestimmungen unter www.dell.com/regulatory\_compliance.**
- VORSICHTSHINWEIS: **Reparaturen am Computer sollten nur von einem zertifizierten Servicetechniker durchgeführt werden. Schäden durch nicht<br>von Dell genehmigte Wartungsversuche werden nicht durch die Garantie abgedeckt.**
- VORSICHTSHINWEIS: Um elektrostatische Entladungen zu vermeiden, erden Sie sich mittels eines Erdungsarmbandes oder durch regelmäßiges<br>Berühren einer nicht lackierten Metallfläche am Computer (beispielsweise eines Anschluss
- **VORSICHTSHINWEIS: Um Schäden an der Systemplatine zu vermeiden, entfernen Sie den Hauptakku (siehe [Entfernen des Akkus](file:///J:/DL/DL122234/DTP/!HTML/Queen15IntelSM0HDE/battery.htm#wp1442926)), bevor Sie am Innern des Computers arbeiten.**

# <span id="page-21-1"></span>**Entfernen der Kühlbaugruppe**

- 1. Folgen Sie den Anweisungen unter [Vorbereitung.](file:///J:/DL/DL122234/DTP/!HTML/Queen15IntelSM0HDE/before.htm#wp1439509)
- 2. Entfernen Sie den Akku (siehe [Entfernen des Akkus\)](file:///J:/DL/DL122234/DTP/!HTML/Queen15IntelSM0HDE/battery.htm#wp1442926).
- 3. Befolgen Sie die Anweisungen von [Schritt 2](file:///J:/DL/DL122234/DTP/!HTML/Queen15IntelSM0HDE/sysboard.htm#wp1052173) bis [Schritt 13](file:///J:/DL/DL122234/DTP/!HTML/Queen15IntelSM0HDE/sysboard.htm#wp1052127) unter [Entfernen der Systemplatine](file:///J:/DL/DL122234/DTP/!HTML/Queen15IntelSM0HDE/sysboard.htm#wp1032066).
- 4. Ziehen Sie das Klebeband, mit dem das Lüfterkabel an der Systemplatine befestigt ist, vorsichtig ab.
- 5. Trennen Sie das Lüfterkabel vom Anschluss auf der Systemplatine.
- 6. Lösen Sie die fünf unverlierbaren Schrauben, mit denen die Kühlbaugruppe auf der Systemplatine angebracht ist, in der Reihenfolge, die auf der Kühlbaugruppe angegeben ist.
- 7. Heben Sie die Kühlbaugruppe von der Systemplatine.

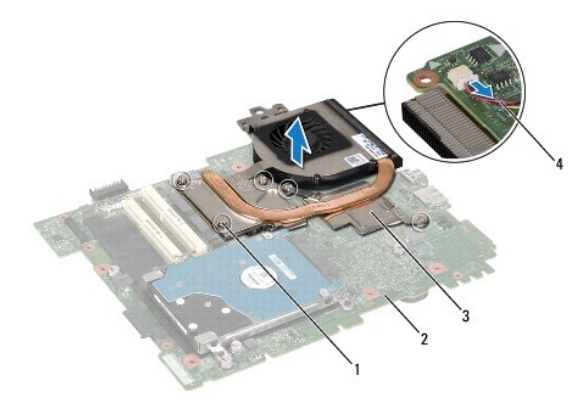

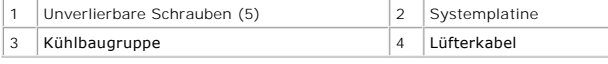

### <span id="page-21-2"></span>**Einbauen der Kühlbaugruppe**

- 1. Folgen Sie den Anweisungen unter [Vorbereitung.](file:///J:/DL/DL122234/DTP/!HTML/Queen15IntelSM0HDE/before.htm#wp1439509)
- 2. Richten Sie die Schraubenbohrungen auf der Kühlbaugruppe auf die Schraubenbohrungen der Systemplatine aus.
- 3. Drehen Sie die fünf Schrauben, mit denen die Kühlbaugruppe an der Systemplatine befestigt wird, fest.
- 4. Schließen Sie das Lüfterkabel an den Anschluss auf der Systemplatine an.
- 5. Kleben Sie das Klebeband, mit dem das Lüfterkabel an der Systemplatine befestigt wird, wieder fest.
- 6. Befolgen Sie die Anweisungen von [Schritt 4](file:///J:/DL/DL122234/DTP/!HTML/Queen15IntelSM0HDE/sysboard.htm#wp1052704) bis [Schritt 13](file:///J:/DL/DL122234/DTP/!HTML/Queen15IntelSM0HDE/sysboard.htm#wp1052127) unter [Einsetzen der Systemplatine](file:///J:/DL/DL122234/DTP/!HTML/Queen15IntelSM0HDE/sysboard.htm#wp1051855).
- 7. Setzen Sie den Akku wieder ein (siehe [Einsetzen des Akkus\)](file:///J:/DL/DL122234/DTP/!HTML/Queen15IntelSM0HDE/battery.htm#wp1452047).

VORSICHTSHINWEIS: Befestigen Sie vor dem Einschalten des Computers wieder alle Schrauben und stellen Sie sicher, dass keine verloren<br>gegangenen Schrauben im Innern des Computers zurückbleiben. Andernfalls kann der Computer

#### <span id="page-23-0"></span> **Scharnierabdeckung Dell™ Inspiron™ N5110 Service-Handbuch**

- 
- $\bullet$  [Entfernen der Scharnierabdeckung](#page-23-1)
- **[Einsetzen der Scharnierabdeckung](#page-24-1)**
- WARNUNG: Bevor Sie Arbeiten im Inneren des Computers ausführen, lesen Sie zunächst die im Lieferumfang des Computers enthaltenen<br>Sicherheitshinweise. Zusätzliche Empfehlungen zur bestmöglichen Umsetzung der Sicherheitsrich
- VORSICHTSHINWEIS: **Reparaturen am Computer sollten nur von einem zertifizierten Servicetechniker durchgeführt werden. Schäden durch nicht<br>von Dell genehmigte Wartungsversuche werden nicht durch die Garantie abgedeckt.**
- VORSICHTSHINWEIS: Um elektrostatische Entladungen zu vermeiden, erden Sie sich mittels eines Erdungsarmbandes oder durch regelmäßiges<br>Berühren einer nicht lackierten Metallfläche am Computer (beispielsweise eines Anschluss
- **VORSICHTSHINWEIS: Um Schäden an der Systemplatine zu vermeiden, entfernen Sie den Hauptakku (siehe [Entfernen des Akkus](file:///J:/DL/DL122234/DTP/!HTML/Queen15IntelSM0HDE/battery.htm#wp1442926)), bevor Sie am Innern des Computers arbeiten.**

### <span id="page-23-1"></span>**Entfernen der Scharnierabdeckung**

- 1. Befolgen Sie die Anweisungen unter [Vorbereitung](file:///J:/DL/DL122234/DTP/!HTML/Queen15IntelSM0HDE/before.htm#wp1439509).
- 2. Entfernen Sie den Akku (siehe [Entfernen des Akkus\)](file:///J:/DL/DL122234/DTP/!HTML/Queen15IntelSM0HDE/battery.htm#wp1442926).
- 3. Entfernen Sie die Bildschirmbaugruppe (siehe [Entfernen der Bildschirmbaugruppe\)](file:///J:/DL/DL122234/DTP/!HTML/Queen15IntelSM0HDE/display.htm#wp1212160).
- 4. Entfernen Sie die vier Schrauben, mit denen die Scharnierabdeckung am Computersockel befestigt ist.
- 5. Drücken Sie auf die drei Laschen, mit denen die Scharnierabdeckung am Computersockel befestigt ist.

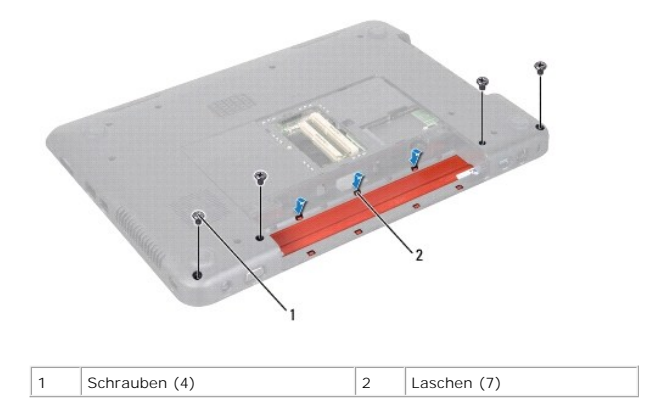

6. Heben Sie die Scharnierabdeckung vom Computersockel.

<span id="page-24-0"></span>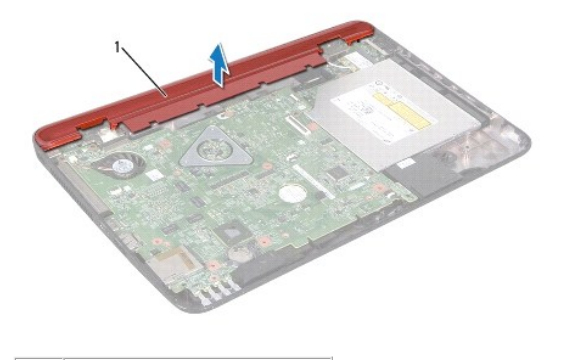

1 Scharnierabdeckung

### <span id="page-24-1"></span>**Einsetzen der Scharnierabdeckung**

- 1. Folgen Sie den Anweisungen unter [Vorbereitung.](file:///J:/DL/DL122234/DTP/!HTML/Queen15IntelSM0HDE/before.htm#wp1439509)
- 2. Richten Sie die sieben Laschen der Scharnierabdeckung auf die Schlitze des Computersockels aus und lassen Sie die Scharnierabdeckung einrasten.
- 3. Drehen Sie die vier Schrauben, mit denen die Scharnierabdeckung am Computersockel befestigt wird, wieder fest.
- 4. Bauen Sie die Bildschirmbaugruppe ein (siehe [Einbauen der Bildschirmbaugruppe\)](file:///J:/DL/DL122234/DTP/!HTML/Queen15IntelSM0HDE/display.htm#wp1205821).
- 5. Setzen Sie den Akku wieder ein (siehe [Einsetzen des Akkus\)](file:///J:/DL/DL122234/DTP/!HTML/Queen15IntelSM0HDE/battery.htm#wp1452047).

VORSICHTSHINWEIS: Befestigen Sie vor dem Einschalten des Computers wieder alle Schrauben und stellen Sie sicher, dass keine verloren<br>g<mark>egangenen Schrauben im Innern des Computers zurückbleiben. Andernfalls kann der Compute</mark>

#### <span id="page-25-0"></span> **Tastatur**

**Dell™ Inspiron™ N5110 Service-Handbuch** 

- **C**[Entfernen der Tastatur](#page-25-1)
- **[Einbauen der Tastatur](#page-26-0)**
- **WARNUNG: Bevor Sie Arbeiten im Inneren des Computers ausführen, lesen Sie zunächst die im Lieferumfang des Computers enthaltenen**  Sicherheitshinweise. Zusätzliche Empfehlungen zur bestmöglichen Umsetzung der Sicherheitsrichtlinien finden Sie auf unserer Website zum<br>Thema Einhaltung gesetzlicher Vorschriften unter der Adresse www.dell.com/regulatory\_c
- VORSICHTSHINWEIS: **Reparaturen am Computer sollten nur von einem zertifizierten Servicetechniker durchgeführt werden. Schäden durch nicht<br>von Dell genehmigte Wartungsversuche werden nicht durch die Garantie abgedeckt.**
- VORSICHTSHINWEIS: Um elektrostatische Entladungen zu vermeiden, erden Sie sich mittels eines Erdungsarmbandes oder durch regelmäßiges<br>Berühren einer nicht lackierten Metallfläche am Computer (beispielsweise eines Anschluss
- **VORSICHTSHINWEIS: Um Schäden an der Systemplatine zu vermeiden, entfernen Sie den Hauptakku (siehe [Entfernen des Akkus](file:///J:/DL/DL122234/DTP/!HTML/Queen15IntelSM0HDE/battery.htm#wp1442926)), bevor Sie am Innern des Computers arbeiten.**

# <span id="page-25-1"></span>**Entfernen der Tastatur**

- 1. Folgen Sie den Anweisungen unter [Vorbereitung.](file:///J:/DL/DL122234/DTP/!HTML/Queen15IntelSM0HDE/before.htm#wp1439509)
- 2. Entfernen Sie den Akku (siehe [Entfernen des Akkus\)](file:///J:/DL/DL122234/DTP/!HTML/Queen15IntelSM0HDE/battery.htm#wp1442926).
- VORSICHTSHINWEIS: **Die Tasten der Tastatur sind äußerst empfindlich, lösen sich leicht und das Ersetzen kann sehr zeitaufwändig sein.<br>Entfernen Sie die Tastatur vorsichtig und gehen Sie sorgsam mit ihr um.**
- 3. Drehen Sie den Computer mit der Oberseite nach oben und öffnen Sie den Bildschirm so weit, wie es geht.
- 4. Schieben Sie einen Kunststoffstift zwischen die Schlitze an der Tastatur und lösen Sie die Laschen der Handballenstütze.
- 5. Heben und schieben Sie die Tastatur, um die Laschen der Tastatur aus den Schlitzen der Handballenstütze zu lösen.

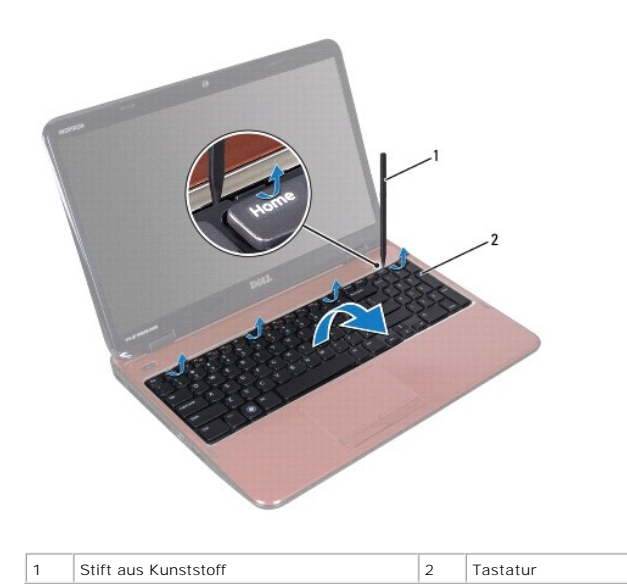

VORSICHTSHINWEIS: **Die Tasten der Tastatur sind äußerst empfindlich, lösen sich leicht und das Ersetzen kann sehr zeitaufwändig sein.<br>Entfernen Sie die Tastatur vorsichtig und gehen Sie sorgsam mit ihr um.** 

**VORSICHTSHINWEIS: Gehen Sie beim Entfernen und beim Umgang mit der Tastatur äußerst vorsichtig vor. Andernfalls kann der Bildschirm zerkratzt werden.** 

- <span id="page-26-1"></span>6. Drehen Sie die Tastatur vorsichtig um und platzieren Sie sie über der Handballenstütze.
- 7. Ziehen Sie die Anschlussvorrichtung, mit der das Tastaturkabel am Anschluss auf der Systemplatine befestigt ist, nach oben und entfernen Sie das Kabel.
- 8. Heben Sie die Tastatur aus dem Computer.

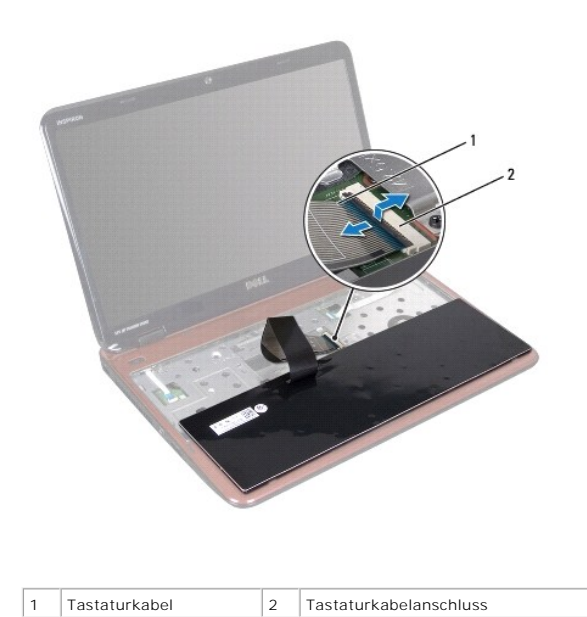

# <span id="page-26-0"></span>**Einbauen der Tastatur**

- 1. Folgen Sie den Anweisungen unter [Vorbereitung.](file:///J:/DL/DL122234/DTP/!HTML/Queen15IntelSM0HDE/before.htm#wp1439509)
- 2. Schieben Sie das Tastaturkabel in den Anschluss an der Systemplatine und befestigen Sie es anschließend, indem Sie die Anschlussvorrichtung herunterdrücken.
- 3. Schieben Sie die Halterungen der Tastatur in die Schlitze der Baugruppe für die Handballenstütze und senken Sie die Tastatur ab.
- 4. Drücken Sie vorsichtig auf die Kanten der Tastatur und schieben Sie sie nach oben, um sie unter den Halterungen an der Handballenstütze einrasten zu lassen.
- 5. Schließen Sie den Bildschirm und drehen Sie den Computer um.
- 6. Setzen Sie den Akku wieder ein (siehe [Einsetzen des Akkus\)](file:///J:/DL/DL122234/DTP/!HTML/Queen15IntelSM0HDE/battery.htm#wp1452047).

### <span id="page-27-0"></span> **Speichermodul(e) Dell™ Inspiron™ N5110 Service-Handbuch**

- **[Entfernen von Speichermodulen](#page-27-1)**
- [Einsetzen von Speichermodulen](#page-27-2)
- **WARNUNG: Bevor Sie Arbeiten im Inneren des Computers ausführen, lesen Sie zunächst die im Lieferumfang des Computers enthaltenen**  Sicherheitshinweise. Zusätzliche Empfehlungen zur bestmöglichen Umsetzung der Sicherheitsrichtlinien finden Sie auf unserer Website zum<br>Thema Einhaltung gesetzlicher Vorschriften unter der Adresse www.dell.com/regulatory\_c
- VORSICHTSHINWEIS: **Reparaturen am Computer sollten nur von einem zertifizierten Servicetechniker durchgeführt werden. Schäden durch nicht<br>von Dell genehmigte Wartungsversuche werden nicht durch die Garantie abgedeckt.**
- VORSICHTSHINWEIS: Um elektrostatische Entladungen zu vermeiden, erden Sie sich mittels eines Erdungsarmbandes oder durch regelmäßiges<br>Berühren einer nicht lackierten Metallfläche am Computer (beispielsweise eines Anschluss
- **VORSICHTSHINWEIS: Um Schäden an der Systemplatine zu vermeiden, entfernen Sie den Hauptakku (siehe [Entfernen des Akkus](file:///J:/DL/DL122234/DTP/!HTML/Queen15IntelSM0HDE/battery.htm#wp1442926)), bevor Sie am Innern des Computers arbeiten.**

Der Systemspeicher lässt sich durch die Installation von Speichermodulen auf der Systemplatine vergrößern. Informationen zu den von Ihrem Computer<br>unterstützten Speichertypen finden Sie in Ihrem *Setup-Handbuch* unter Tech

**ANMERKUNG:** Die Garantie Ihres Computers gilt auch für von Dell erworbene Speichermodule.

Ihr Computer ist mit zwei für den Benutzer von der Unterseite her zugänglichen SODIMM-Steckplätzen (mit Beschriftung DIMM A und DIMM B) ausgestattet.

# <span id="page-27-1"></span>**Entfernen von Speichermodulen**

- 1. Folgen Sie den Anweisungen unter [Vorbereitung.](file:///J:/DL/DL122234/DTP/!HTML/Queen15IntelSM0HDE/before.htm#wp1439509)
- 2. Entfernen Sie den Akku (siehe [Entfernen des Akkus\)](file:///J:/DL/DL122234/DTP/!HTML/Queen15IntelSM0HDE/battery.htm#wp1442926).
- 3. Entfernen Sie die Speichermodulabdeckung (siehe [Entfernen der Modulabdeckung](file:///J:/DL/DL122234/DTP/!HTML/Queen15IntelSM0HDE/module_c.htm#wp1442926)).
- **VORSICHTSHINWEIS: Drücken Sie die Klammern, die das Speichermodul sichern, nicht mit einem Werkzeug auseinander, um eine Beschädigung des Speichermodulsteckplatzes zu vermeiden.**
- 4. Drücken Sie die Sicherungsklammern auf beiden Seiten des Speichermodulanschlusses vorsichtig mit den Fingerspitzen auseinander, bis das Speichermodul herausspringt.
- 5. Entfernen Sie das Speichermodul aus dem Speichermodulanschluss.

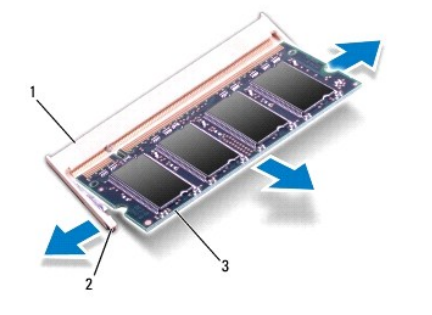

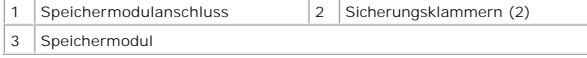

### <span id="page-27-2"></span>**Einsetzen von Speichermodulen**

VORSICHTSHINWEIS: Wenn in zwei Steckplätzen Speichermodule installiert werden sollen, muss zuerst ein Speichermodul im Steckplatz mit der<br>Bezeichnung "DIMM A" und danach das zweite Modul im Steckplatz mit der Bezeichnung "

- 1. Folgen Sie den Anweisungen unter [Vorbereitung.](file:///J:/DL/DL122234/DTP/!HTML/Queen15IntelSM0HDE/before.htm#wp1439509)
- 2. Richten Sie die Aussparung des Speichermoduls an der Klammer des Speichermodulanschlusses aus.
- 3. Schieben Sie das Speichermodul in einem Winkel von 45 Grad fest in den Anschluss und drücken Sie es nach unten, bis es mit einem Klicken einrastet. Wenn kein Klicken zu vernehmen ist, entfernen Sie das Modul und setzen Sie es erneut ein.

**ANMERKUNG:** Falls das Speichermodul nicht korrekt installiert wurde, startet der Computer unter Umständen nicht ordnungsgemäß.

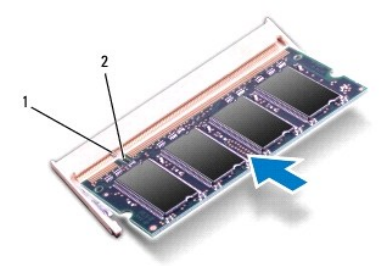

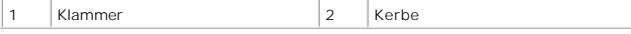

4. Bringen Sie die Modulabdeckung an (siehe [Anbringen der Modulabdeckung\)](file:///J:/DL/DL122234/DTP/!HTML/Queen15IntelSM0HDE/module_c.htm#wp1451971).

5. Setzen Sie den Akku wieder ein (siehe [Einsetzen des Akkus\)](file:///J:/DL/DL122234/DTP/!HTML/Queen15IntelSM0HDE/battery.htm#wp1452047) oder verbinden Sie das Stromkabel mit dem Computer und einer Steckdose.

- VORSICHTSHINWEIS: Befestigen Sie vor dem Einschalten des Computers wieder alle Schrauben und stellen Sie sicher, dass keine verloren<br>g<mark>egangenen Schrauben im Innern des Computers zurückbleiben. Andernfalls kann der Compute</mark>
- 6. Den Computer einschalten.

Beim Neustart des Computers wird das Speichermodul erkannt und die Systemkonfigurationsdaten werden automatisch aktualisiert.

So stellen Sie fest, welcher Speicher in dem Computer installiert ist:

Klicken Sie auf **Start** ® **Systemsteuerung**® **System und Sicherheit**® **System**.

#### <span id="page-29-0"></span> **Wireless-Mini-Card(s) Dell™ Inspiron™ N5110 Service-Handbuch**

- **[Entfernen der Mini-Card\(s\)](#page-29-1)**
- **[Einsetzen der Mini-Card\(s\)](#page-30-1)**

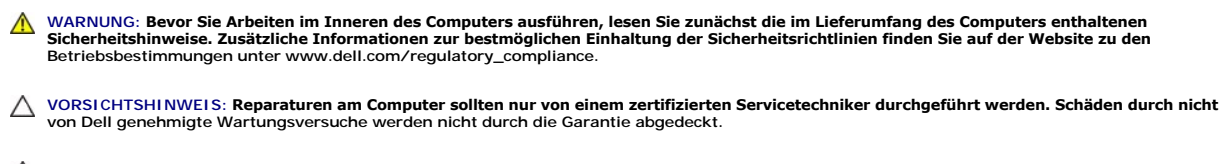

- VORSICHTSHINWEIS: Um elektrostatische Entladungen zu vermeiden, erden Sie sich mittels eines Erdungsarmbandes oder durch regelmäßiges<br>Berühren einer nicht lackierten Metallfläche am Computer (beispielsweise eines Anschluss
- **VORSICHTSHINWEIS: Um Schäden an der Systemplatine zu vermeiden, entfernen Sie den Hauptakku (siehe [Entfernen des Akkus](file:///J:/DL/DL122234/DTP/!HTML/Queen15IntelSM0HDE/battery.htm#wp1442926)), bevor Sie am Innern des Computers arbeiten.**
- **ANMERKUNG:** Dell übernimmt keine Garantie für Mini-Cards anderer Hersteller und bietet keine Unterstützung bei Problemen mit Mini-Cards anderer Hersteller.

Wenn Sie zusammen mit Ihrem Computer eine Wireless-Mini-Card bestellt haben, ist die Karte bei der Lieferung bereits installiert.

Ihr Computer verfügt über einen Steckplatz für Mini-Cards mit voller Länge für Wireless Wide Area Network (WWAN) und einen Steckplatz für Mini-Cards mit<br>halber Länge für Worldwide Interoperability for Microwave Access (WiM

**ANMERKUNG:** Abhängig von der Konfiguration des Computers beim Kauf ist im Mini-Card-Steckplatz eine Mini-Card eingesetzt oder nicht.

# <span id="page-29-1"></span>**Entfernen der Mini-Card(s)**

- 1. Folgen Sie den Anweisungen unter [Vorbereitung.](file:///J:/DL/DL122234/DTP/!HTML/Queen15IntelSM0HDE/before.htm#wp1439509)
- 2. Entfernen Sie den Akku (siehe [Entfernen des Akkus\)](file:///J:/DL/DL122234/DTP/!HTML/Queen15IntelSM0HDE/battery.htm#wp1442926).
- 3. Zum Entfernen der WiMax/WWAN-Mini-Card:
	- a. Entfernen Sie die Speichermodulabdeckung (siehe [Entfernen der Modulabdeckung](file:///J:/DL/DL122234/DTP/!HTML/Queen15IntelSM0HDE/module_c.htm#wp1442926)).
	- b. Ziehen Sie alle Antennenkabel von der Mini-Card ab.
	- c. Entfernen Sie die Schraube, mit der die Mini-Card an der Systemplatine befestigt ist.
	- d. Heben Sie die Mini-Card aus dem Systemplatinenanschluss.
- 4. Zum Entfernen der WLAN-Mini-Card:
	- a. Befolgen Sie die Anweisungen von [Schritt 3](file:///J:/DL/DL122234/DTP/!HTML/Queen15IntelSM0HDE/palmrest.htm#wp1065844) bis [Schritt 9](file:///J:/DL/DL122234/DTP/!HTML/Queen15IntelSM0HDE/palmrest.htm#wp1065888) unter [Entfernen der Handballenstützen](file:///J:/DL/DL122234/DTP/!HTML/Queen15IntelSM0HDE/palmrest.htm#wp1044787)-Baugruppe
	- b. Ziehen Sie alle Antennenkabel von der Mini-Card ab.
	- c. Entfernen Sie die Schraube, mit der die Mini-Card an der Systemplatine befestigt ist.
	- d. Heben Sie die Mini-Card aus dem Systemplatinenanschluss.

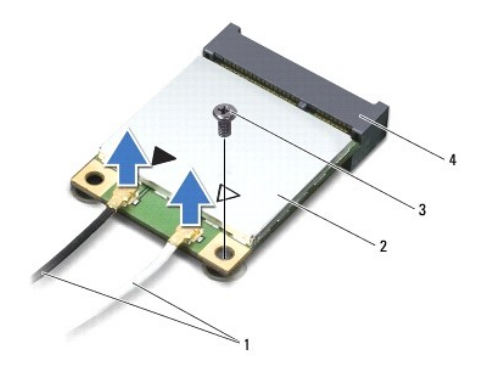

<span id="page-30-0"></span>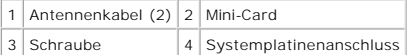

VORSICHTSHINWEIS: Bewahren Sie die Mini-**Card außerhalb des Computers in einer antistatischen Schutzhülle auf. Weitere Informationen**<br>finden Sie im Abschnitt Schutz gegen elektrostatische Entladung in den Sicherheitshinwei

### <span id="page-30-1"></span>**Einsetzen der Mini-Card(s)**

- 1. Folgen Sie den Anweisungen unter [Vorbereitung.](file:///J:/DL/DL122234/DTP/!HTML/Queen15IntelSM0HDE/before.htm#wp1439509)
- 2. Entnehmen Sie die neue Mini-Card aus ihrer Verpackung.
- **VORSICHTSHINWEIS: Schieben Sie die Mini-Card mit gleichmäßiger Kraft an ihren Platz. Wird zu viel Kraft angewendet, kann der Anschluss beschädigt werden.**

VORSICHTSHINWEIS: Die Anschlüsse sind kodiert, um ein falsches Anschließen zu vermeiden. Wenn Sie beim Einstecken auf Widerstand stoßen,<br>prüfen Sie die Anschlüsse auf der Karte und auf der Systemplatine und richten Sie die

**VORSICHTSHINWEIS: Um eine Beschädigung der Mini-Card zu vermeiden, sollten Sie nie Kabel unter der Karte durchführen.** 

- 3. Schieben Sie den Steckverbinder der Mini-Card in einem 45°-Winkel in den Systemplatinenanschluss.
- 4. Drücken Sie die andere Seite der Mini-Card nach unten in den Steckplatz der Systemplatine und setzen Sie die Schraube ein, mit der die Mini-Card an der Systemplatine befestigt ist.
- 5. Schließen Sie die entsprechenden Antennenkabel an die soeben installierte Mini-Card an. In der folgenden Tabelle ist das Farbschema der Antennenkabel für die von Ihrem Computer unterstützten Mini-Cards angegeben.

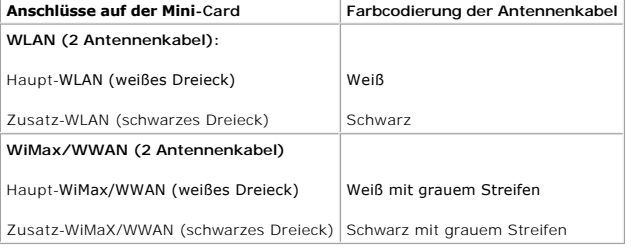

6. Zum erneuten Einbauen der WiMax/WWAN-Mini-Card:

Bauen Sie die Modulabdeckung wieder ein (siehe [Einsetzen von Speichermodulen\)](file:///J:/DL/DL122234/DTP/!HTML/Queen15IntelSM0HDE/memory.htm#wp1181089).

7. Zum erneuten Einsetzen der WLAN-Mini-Card:

Befolgen Sie die Anweisungen von [Schritt 4](file:///J:/DL/DL122234/DTP/!HTML/Queen15IntelSM0HDE/palmrest.htm#wp1065853) bis [Schritt 8](file:///J:/DL/DL122234/DTP/!HTML/Queen15IntelSM0HDE/palmrest.htm#wp1064990) unter [Einbauen der Handballenstützen](file:///J:/DL/DL122234/DTP/!HTML/Queen15IntelSM0HDE/palmrest.htm#wp1063475)-Baugruppe.

8. Setzen Sie den Akku wieder ein (siehe [Einsetzen des Akkus\)](file:///J:/DL/DL122234/DTP/!HTML/Queen15IntelSM0HDE/battery.htm#wp1452047).

△ VORSICHTSHINWEIS: Befestigen Sie vor dem Einschalten des Computers wieder alle Schrauben und stellen Sie sicher, dass keine verloren **gegangenen Schrauben im Innern des Computers zurückbleiben. Andernfalls kann der Computer beschädigt werden.** 

9. Installieren Sie die erforderlichen Treiber und Dienstprogramme für den Computer.

**ANMERKUNG:** Wenn Sie eine Kommunikationskarte eines Fremdherstellers installieren, müssen Sie auch die entsprechenden Treiber und Dienstprogramme installieren.

#### <span id="page-31-0"></span> **Modulabdeckung Dell™ Inspiron™ N5110 Service-Handbuch**

- $\bullet$  [Entfernen der Modulabdeckung](#page-31-1)
- **[Anbringen der Modulabdeckung](#page-31-2)**
- **WARNUNG: Bevor Sie Arbeiten im Inneren des Computers ausführen, lesen Sie zunächst die im Lieferumfang des Computers enthaltenen**  Sicherheitshinweise. Zusätzliche Empfehlungen zur bestmöglichen Umsetzung der Sicherheitsrichtlinien finden Sie auf unserer Website zum<br>Thema Einhaltung gesetzlicher Vorschriften unter der Adresse www.dell.com/regulatory\_c
- VORSICHTSHINWEIS: Reparaturen am Computer sollten nur von einem zertifizierten Servicetechniker durchgeführt werden. Schäden durch nicht<br>von Dell™ genehmigte Wartungsversuche werden nicht durch die Garantie abgedeckt.
- VORSICHTSHINWEIS: Um elektrostatische Entladungen zu vermeiden, erden Sie sich mittels eines Erdungsarmbandes oder durch regelmäßiges<br>Berühren einer nicht lackierten Metallfläche am Computer (beispielsweise eines Anschluss
- **VORSICHTSHINWEIS: Um Schäden an der Systemplatine zu vermeiden, entfernen Sie den Hauptakku (siehe [Entfernen des Akkus](file:///J:/DL/DL122234/DTP/!HTML/Queen15IntelSM0HDE/battery.htm#wp1442926)), bevor Sie am Innern des Computers arbeiten.**

# <span id="page-31-1"></span>**Entfernen der Modulabdeckung**

- 1. Folgen Sie den Anweisungen unter [Vorbereitung.](file:///J:/DL/DL122234/DTP/!HTML/Queen15IntelSM0HDE/before.htm#wp1439509)
- 2. Entfernen Sie den Akku (siehe [Entfernen des Akkus\)](file:///J:/DL/DL122234/DTP/!HTML/Queen15IntelSM0HDE/battery.htm#wp1442926).
- 3. Lösen Sie die unverlierbare Schraube, mit der die Modulabdeckung an der Abdeckung an der Unterseite befestigt ist.
- 4. Lösen Sie die Laschen an der Modulabdeckung mit den Fingerspitzen aus den Schlitzen in der Abdeckung an der Unterseite des Computers.
- 5. Heben Sie die Modulabdeckung aus dem Computersockel heraus.

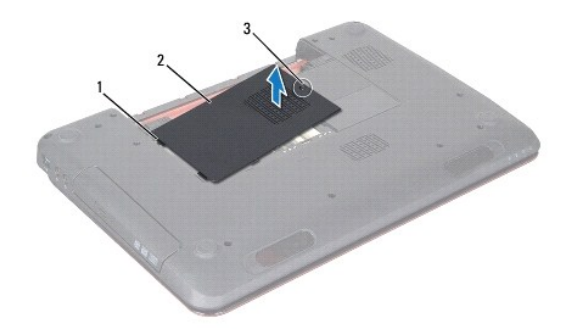

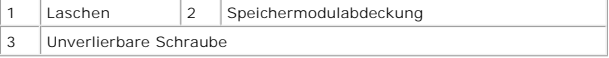

# <span id="page-31-2"></span>**Anbringen der Modulabdeckung**

**VORSICHTSHINWEIS: Verwenden Sie ausschließlich Akkus für genau diesen Dell- Computer, um Beschädigungen des Computers zu vermeiden.** 

- 1. Folgen Sie den Anweisungen unter [Vorbereitung.](file:///J:/DL/DL122234/DTP/!HTML/Queen15IntelSM0HDE/before.htm#wp1439509)
- 2. Richten Sie die Laschen der Modulabdeckung auf die Schlitze des Computersockels aus und lassen Sie die Modulabdeckung einrasten.
- 3. Ziehen Sie die unverlierbare Schraube, die die Modulabdeckung am Computerboden hält, wieder fest.

4. Setzen Sie den Akku wieder ein (siehe [Einsetzen des Akkus\)](file:///J:/DL/DL122234/DTP/!HTML/Queen15IntelSM0HDE/battery.htm#wp1452047).

#### <span id="page-33-0"></span> **Optisches Laufwerk Dell™ Inspiron™ N5110 Service-Handbuch**

- 
- **[Entfernen des optischen Laufwerks](#page-33-1)**
- **[Einbauen des optischen Laufwerks](#page-33-2)**
- **WARNUNG: Bevor Sie Arbeiten im Inneren des Computers ausführen, lesen Sie zunächst die im Lieferumfang des Computers enthaltenen**  Sicherheitshinweise. Zusätzliche Empfehlungen zur bestmöglichen Umsetzung der Sicherheitsrichtlinien finden Sie auf unserer Website zum<br>Thema Einhaltung gesetzlicher Vorschriften unter der Adresse www.dell.com/regulatory\_c
- VORSICHTSHINWEIS: **Reparaturen am Computer sollten nur von einem zertifizierten Servicetechniker durchgeführt werden. Schäden durch nicht<br>von Dell genehmigte Wartungsversuche werden nicht durch die Garantie abgedeckt.**
- VORSICHTSHINWEIS: Um elektrostatische Entladungen zu vermeiden, erden Sie sich mittels eines Erdungsarmbandes oder durch regelmäßiges<br>Berühren einer nicht lackierten Metallfläche am Computer (beispielsweise eines Anschluss
- **VORSICHTSHINWEIS: Um Schäden an der Systemplatine zu vermeiden, entfernen Sie den Hauptakku (siehe [Entfernen des Akkus](file:///J:/DL/DL122234/DTP/!HTML/Queen15IntelSM0HDE/battery.htm#wp1442926)), bevor Sie am Innern des Computers arbeiten.**

### <span id="page-33-1"></span>**Entfernen des optischen Laufwerks**

- 1. Folgen Sie den Anweisungen unter [Vorbereitung.](file:///J:/DL/DL122234/DTP/!HTML/Queen15IntelSM0HDE/before.htm#wp1439509)
- 2. Entfernen Sie den Akku (siehe [Entfernen des Akkus\)](file:///J:/DL/DL122234/DTP/!HTML/Queen15IntelSM0HDE/battery.htm#wp1442926).
- 3. Entfernen Sie die Speichermodulabdeckung (siehe [Entfernen der Modulabdeckung](file:///J:/DL/DL122234/DTP/!HTML/Queen15IntelSM0HDE/module_c.htm#wp1442926)).
- 4. Drücken Sie mit dem Kunststoffstift auf die Halterung des optischen Laufwerks, um das optische Laufwerk herauszuschieben.
- 5. Schieben Sie die Baugruppe des optischen Laufwerks aus dem Laufwerksfach heraus.

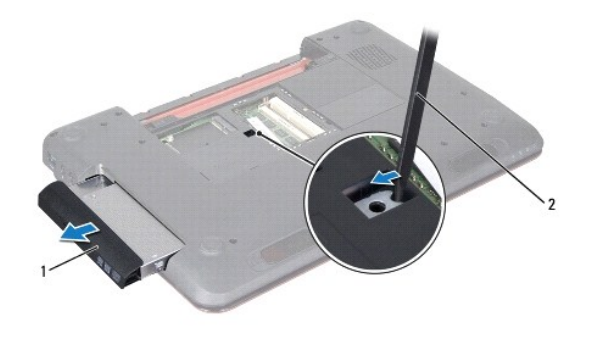

1 Baugruppe des optischen Laufwerks 2 Stift aus Kunststoff

#### <span id="page-33-2"></span>**Einbauen des optischen Laufwerks**

- 1. Folgen Sie den Anweisungen unter [Vorbereitung.](file:///J:/DL/DL122234/DTP/!HTML/Queen15IntelSM0HDE/before.htm#wp1439509)
- 2. Schieben Sie das optische Laufwerk vollständig in das Laufwerksfach.
- 3. Bringen Sie die Modulabdeckung wieder an (siehe [Anbringen der Modulabdeckung](file:///J:/DL/DL122234/DTP/!HTML/Queen15IntelSM0HDE/module_c.htm#wp1451971)).
- 4. Setzen Sie den Akku wieder ein (siehe [Einsetzen des Akkus\)](file:///J:/DL/DL122234/DTP/!HTML/Queen15IntelSM0HDE/battery.htm#wp1452047).
- VORSICHTSHINWEIS: Befestigen Sie vor dem Einschalten des Computers wieder alle Schrauben und stellen Sie sicher, dass keine verloren<br>gegangenen Schrauben im Innern des Computers zurückbleiben. Andernfalls kann der Computer

#### <span id="page-35-0"></span> **Handballenstützen-Baugruppe Dell™ Inspiron™ N5110 Service-Handbuch**

- 
- [Entfernen der Handballenstützen](#page-35-1)-Baugruppe
- [Einbauen der Handballenstützen](#page-36-1)-Baugruppe
- **WARNUNG: Bevor Sie Arbeiten im Inneren des Computers ausführen, lesen Sie zunächst die im Lieferumfang des Computers enthaltenen**  Sicherheitshinweise. Zusätzliche Empfehlungen zur bestmöglichen Umsetzung der Sicherheitsrichtlinien finden Sie auf unserer Website zum<br>Thema Einhaltung gesetzlicher Vorschriften unter der Adresse www.dell.com/regulatory\_c
- VORSICHTSHINWEIS: **Reparaturen am Computer sollten nur von einem zertifizierten Servicetechniker durchgeführt werden. Schäden durch nicht<br>von Dell genehmigte Wartungsversuche werden nicht durch die Garantie abgedeckt.**
- VORSICHTSHINWEIS: Um elektrostatische Entladungen zu vermeiden, erden Sie sich mittels eines Erdungsarmbandes oder durch regelmäßiges<br>Berühren einer nicht lackierten Metallfläche am Computer (beispielsweise eines Anschluss
- **VORSICHTSHINWEIS: Um Schäden an der Systemplatine zu vermeiden, entfernen Sie den Hauptakku (siehe [Entfernen des Akkus](file:///J:/DL/DL122234/DTP/!HTML/Queen15IntelSM0HDE/battery.htm#wp1442926)), bevor Sie am Innern des Computers arbeiten.**

# <span id="page-35-1"></span>**Entfernen der Handballenstützen-Baugruppe**

- 1. Folgen Sie den Anweisungen unter [Vorbereitung.](file:///J:/DL/DL122234/DTP/!HTML/Queen15IntelSM0HDE/before.htm#wp1439509)
- 2. Entfernen Sie den Akku (siehe [Entfernen des Akkus\)](file:///J:/DL/DL122234/DTP/!HTML/Queen15IntelSM0HDE/battery.htm#wp1442926).
- 3. Entfernen Sie die vier Schrauben, mit denen die Handballenstütze am Computersockel befestigt ist.

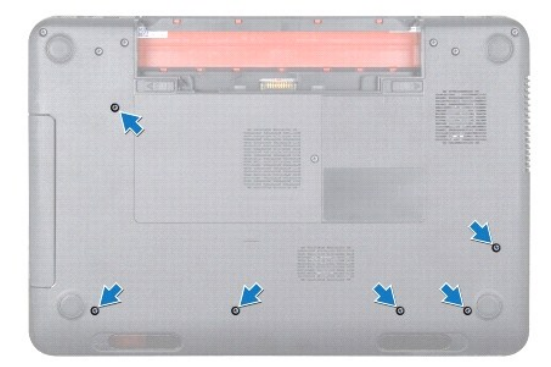

- 4. Drehen Sie den Computer mit der Oberseite nach oben und öffnen Sie den Bildschirm so weit, wie es geht.
- 5. Entfernen Sie die Tastatur (siehe [Entfernen der Tastatur\)](file:///J:/DL/DL122234/DTP/!HTML/Queen15IntelSM0HDE/keyboard.htm#wp1201059).
- 6. Entfernen Sie die vier Schrauben der Handballenstütze.

**VORSICHTSHINWEIS: Ziehen Sie an der Plastiklasche am oberen Rand der Anschlüsse, um Beschädigungen an den Anschlüssen zu vermeiden.** 

7. Trennen Sie das Kabel der Betriebsschalterplatine, das Touchpadkabel und das Kabel der Schnelltastenplatine von den Anschlüssen auf der Systemplatine.

<span id="page-36-0"></span>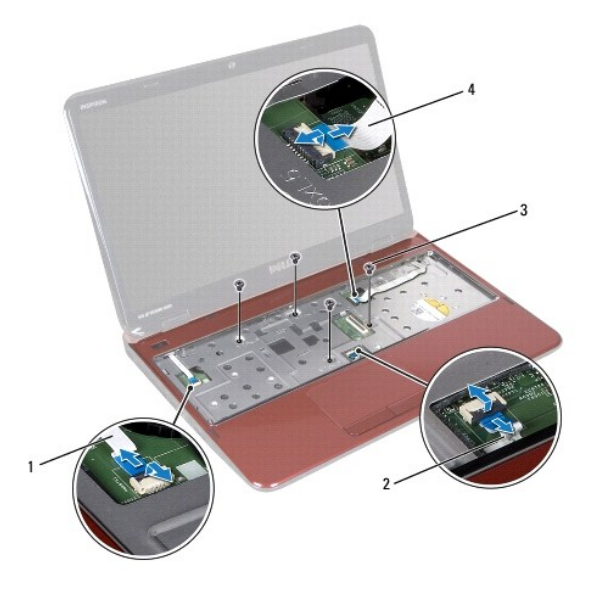

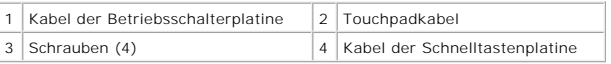

- **VORSICHTSHINWEIS: Trennen Sie die Handballenstütze vorsichtig vom Computersockel, um Beschädigungen an der Handballenstütze zu verhindern.**
- 8. Hebeln Sie die Baugruppe für die Handballenstütze vorsichtig und mithilfe eines Kunststoffstiftes entlang der hinteren Kante heraus, und lösen Sie die<br>Baugruppe für die Handballenstütze anschließend aus dem Computersock
- 9. Nehmen Sie die Handballenstütze vom Computersockel ab.

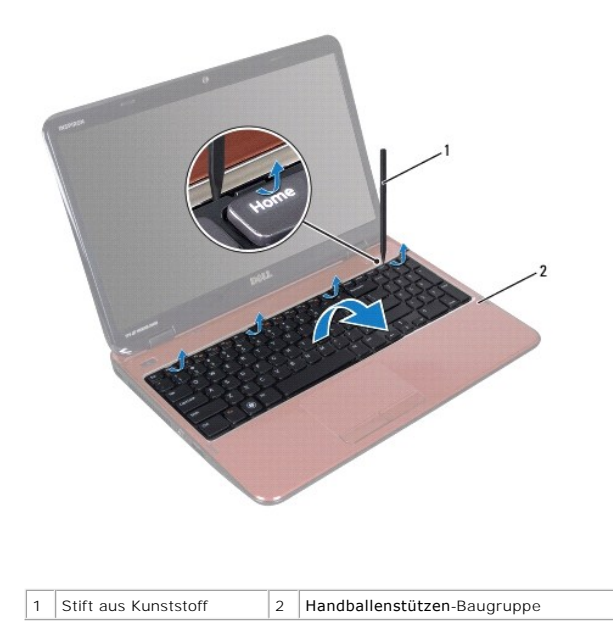

# <span id="page-36-1"></span>**Einbauen der Handballenstützen-Baugruppe**

1. Folgen Sie den Anweisungen unter [Vorbereitung.](file:///J:/DL/DL122234/DTP/!HTML/Queen15IntelSM0HDE/before.htm#wp1439509)

- <span id="page-37-0"></span>2. Richten Sie die Laschen der Handballenstütze auf die Schlitze des Computersockels aus und lassen Sie sie vorsichtig einrasten.
- 3. Stecken Sie das Touchpadkabel, das Kabel der Betriebsschalterplatine und das Kabel der Schnelltastenplatine in die Anschlüsse auf der Systemplatine und drücken Sie die Steckerverriegelungen zur Sicherung nach unten.
- 4. Drehen Sie die vier Schrauben der Handballenstütze wieder fest.
- 5. Bauen Sie die Tastatur wieder ein (siehe [Einbauen der Tastatur](file:///J:/DL/DL122234/DTP/!HTML/Queen15IntelSM0HDE/keyboard.htm#wp1206716)).
- 6. Schließen Sie den Bildschirm und drehen Sie den Computer um.
- 7. Drehen Sie die sechs Schrauben, mit denen die Handballenstütze am Computersockel befestigt ist, wieder fest.
- 8. Setzen Sie den Akku wieder ein (siehe [Einsetzen des Akkus\)](file:///J:/DL/DL122234/DTP/!HTML/Queen15IntelSM0HDE/battery.htm#wp1452047).

VORSICHTSHINWEIS: Befestigen Sie vor dem Einschalten des Computers wieder alle Schrauben und stellen Sie sicher, dass keine verloren<br>gegangenen Schrauben im Innern des Computers zurückbleiben. Andernfalls kann der Computer

### <span id="page-38-0"></span> **Prozessormodul**

**Dell™ Inspiron™ N5110 Service-Handbuch** 

- **[Entfernen des Prozessormoduls](#page-38-1)**
- **[Einbauen des Prozessormoduls](#page-39-0)**
- **WARNUNG: Bevor Sie Arbeiten im Inneren des Computers ausführen, lesen Sie zunächst die im Lieferumfang des Computers enthaltenen**  Sicherheitshinweise. Zusätzliche Empfehlungen zur bestmöglichen Umsetzung der Sicherheitsrichtlinien finden Sie auf unserer Website zum<br>Thema Einhaltung gesetzlicher Vorschriften unter der Adresse www.dell.com/regulatory\_c
- VORSICHTSHINWEIS: **Reparaturen am Computer sollten nur von einem zertifizierten Servicetechniker durchgeführt werden. Schäden durch nicht<br>von Dell genehmigte Wartungsversuche werden nicht durch die Garantie abgedeckt.**
- VORSICHTSHINWEIS: Um elektrostatische Entladungen zu vermeiden, erden Sie sich mittels eines Erdungsarmbandes oder durch regelmäßiges<br>Berühren einer nicht lackierten Metallfläche am Computer (beispielsweise eines Anschluss
- **VORSICHTSHINWEIS: Um Schäden an der Systemplatine zu vermeiden, entfernen Sie den Hauptakku (siehe [Entfernen des Akkus](file:///J:/DL/DL122234/DTP/!HTML/Queen15IntelSM0HDE/battery.htm#wp1442926)), bevor Sie am Innern des Computers arbeiten.**

**VORSICHTSHINWEIS: Fassen Sie Komponenten und Karten nur an den Kanten an. Berühren Sie keine Stifte oder Kontakte.** 

### <span id="page-38-1"></span>**Entfernen des Prozessormoduls**

- 1. Folgen Sie den Anweisungen unter [Vorbereitung.](file:///J:/DL/DL122234/DTP/!HTML/Queen15IntelSM0HDE/before.htm#wp1439509)
- 2. Befolgen Sie die Anweisungen von [Schritt 2](file:///J:/DL/DL122234/DTP/!HTML/Queen15IntelSM0HDE/sysboard.htm#wp1052173) bis [Schritt 15](file:///J:/DL/DL122234/DTP/!HTML/Queen15IntelSM0HDE/sysboard.htm#wp1052136) unter [Entfernen der Systemplatine](file:///J:/DL/DL122234/DTP/!HTML/Queen15IntelSM0HDE/sysboard.htm#wp1032066).
- 3. Verwenden Sie zum Lösen des ZIF-Sockels einen kleinen Flachschlitzschraubendreher und drehen Sie die Nockenschraube des ZIF- Sockels entgegen dem Uhrzeigersinn bis zum Anschlag.
- VORSICHTSHINWEIS: Damit der Prozessor bestmöglich gekühlt wird, vermeiden Sie jede Berührung der Wärmeleitbereiche auf der Baugruppe<br>zur Prozessorkühlung. Durch Hautfette kann die Wärmeleitfähigkeit der Wärmeleitpads verri
- **VORSICHTSHINWEIS: Ziehen Sie das Prozessormodul beim Entfernen gerade nach oben. Achten Sie sorgfältig darauf, die Kontaktstifte des Prozessormoduls nicht zu verbiegen.**
- 4. Heben Sie das Prozessormodul aus dem ZIF-Sockel.

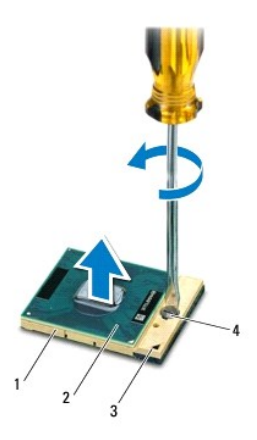

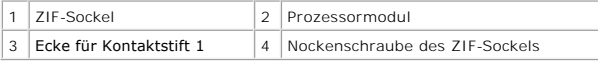

# <span id="page-39-1"></span><span id="page-39-0"></span>**Einbauen des Prozessormoduls**

1. Folgen Sie den Anweisungen unter [Vorbereitung.](file:///J:/DL/DL122234/DTP/!HTML/Queen15IntelSM0HDE/before.htm#wp1439509)

ANMERKUNG: Wenn Sie einen neuen Prozessor installieren, erhalten Sie eine neue Baugruppe zur Prozessorkühlung, an der bereits ein Wärmeleitpad<br>befestigt ist oder Sie erhalten ein neues Wärmeleitpad mit einer Anleitung, in

2. Richten Sie die Pin-1-Ecke des Prozessormoduls an der Pin-1-Ecke des ZIF-Sockels aus und setzen Sie das Prozessormodul in den ZIF-Sockel ein.

**ANMERKUNG:** Die Pin-1-Ecke des Prozessormoduls weist ein Dreiecksymbol auf, das an dem Dreiecksymbol auf der Pin-1-Ecke des ZIF-Sockels ausgerichtet werden muss.

Wenn das Prozessormodul korrekt eingesetzt ist, befinden sich alle vier Ecken auf gleicher Höhe. Wenn eine oder mehrere Ecken des Moduls höher als<br>andere liegen, ist das Modul falsch eingesetzt.

**VORSICHTSHINWEIS: Um Beschädigungen des Prozessors zu vermeiden, halten Sie den Schraubendreher beim Drehen der Nockenschraube senkrecht zum Prozessor.** 

3. Arretieren Sie den ZIF-Sockel durch Drehen der Nockenschraube im Uhrzeigersinn, um das Prozessormodul auf der Systemplatine zu befestigen.

4. Befolgen Sie die Anweisungen von [Schritt 3](file:///J:/DL/DL122234/DTP/!HTML/Queen15IntelSM0HDE/sysboard.htm#wp1052237) bis [Schritt 16](file:///J:/DL/DL122234/DTP/!HTML/Queen15IntelSM0HDE/sysboard.htm#wp1052182) unter [Einsetzen der Systemplatine](file:///J:/DL/DL122234/DTP/!HTML/Queen15IntelSM0HDE/sysboard.htm#wp1051855).

VORSICHTSHINWEIS: Befestigen Sie vor dem Einschalten des Computers wieder alle Schrauben und stellen Sie sicher, dass keine verloren<br>gegangenen Schrauben im Innern des Computers zurückbleiben. Andernfalls kann der Computer

#### <span id="page-40-0"></span> **Lautsprecher**

**Dell™ Inspiron™ N5110 Service-Handbuch** 

- **O** [Entfernen des Lautsprechers](#page-40-1)
- **[Erneutes Einbauen der Lautsprecher](#page-40-2)**
- **WARNUNG: Bevor Sie Arbeiten im Inneren des Computers ausführen, lesen Sie zunächst die im Lieferumfang des Computers enthaltenen Sicherheitshinweise. Zusätzliche Informationen zur bestmöglichen Einhaltung der Sicherheitsrichtlinien finden Sie auf der Website zu den Betriebsbestimmungen unter www.dell.com/regulatory\_compliance.**
- VORSICHTSHINWEIS: Um elektrostatische Entladungen zu vermeiden, erden Sie sich mittels eines Erdungsarmbandes oder durch regelmäßiges<br>Berühren einer nicht lackierten Metallfläche am Computer (beispielsweise eines Anschluss
- VORSICHTSHINWEIS: **Reparaturen am Computer sollten nur von einem zertifizierten Servicetechniker durchgeführt werden. Schäden durch nicht<br>von Dell genehmigte Wartungsversuche werden nicht durch die Garantie abgedeckt.**
- **VORSICHTSHINWEIS: Um Schäden an der Systemplatine zu vermeiden, entfernen Sie den Hauptakku (siehe [Entfernen des Akkus](file:///J:/DL/DL122234/DTP/!HTML/Queen15IntelSM0HDE/battery.htm#wp1442926)), bevor Sie am Innern des Computers arbeiten.**

### <span id="page-40-1"></span>**Entfernen des Lautsprechers**

- 1. Folgen Sie den Anweisungen unter [Vorbereitung.](file:///J:/DL/DL122234/DTP/!HTML/Queen15IntelSM0HDE/before.htm#wp1439509)
- 2. Befolgen Sie die Anweisungen von [Schritt 5](file:///J:/DL/DL122234/DTP/!HTML/Queen15IntelSM0HDE/sysboard.htm#wp1052203) bis [Schritt 14](file:///J:/DL/DL122234/DTP/!HTML/Queen15IntelSM0HDE/sysboard.htm#wp1052446) unter [Entfernen der Systemplatine](file:///J:/DL/DL122234/DTP/!HTML/Queen15IntelSM0HDE/sysboard.htm#wp1032066).
- 3. Notieren Sie sich den Verlauf der Lautsprecherkabel und heben Sie die Lautsprecher mit dem Kabel vom Computersockel.

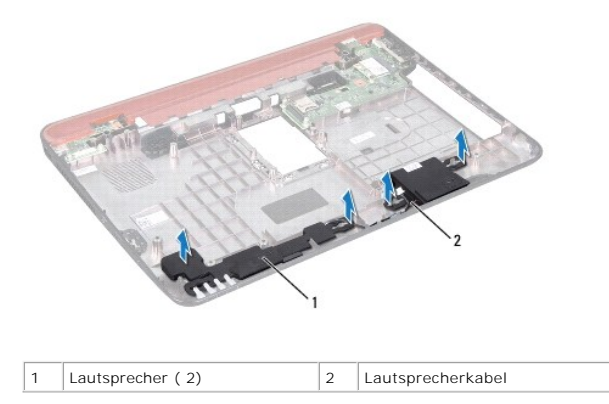

#### <span id="page-40-2"></span>**Erneutes Einbauen der Lautsprecher**

- 1. Folgen Sie den Anweisungen unter [Vorbereitung.](file:///J:/DL/DL122234/DTP/!HTML/Queen15IntelSM0HDE/before.htm#wp1439509)
- 2. Platzieren Sie die Lautsprecher auf dem Computersockel und führen Sie die Lautsprecherkabel durch die Kabelführungen.
- 3. Befolgen Sie die Anweisungen von [Schritt 2](file:///J:/DL/DL122234/DTP/!HTML/Queen15IntelSM0HDE/sysboard.htm#wp1052173) bis [Schritt 17](file:///J:/DL/DL122234/DTP/!HTML/Queen15IntelSM0HDE/sysboard.htm#wp1014222) unter [Einsetzen der Systemplatine](file:///J:/DL/DL122234/DTP/!HTML/Queen15IntelSM0HDE/sysboard.htm#wp1051855).

VORSICHTSHINWEIS: Befestigen Sie vor dem Einschalten des Computers wieder alle Schrauben und stellen Sie sicher, dass keine verloren<br>gegangenen Schrauben im Innern des Computers zurückbleiben. Andernfalls kann der Computer

# <span id="page-41-0"></span> **Systemplatine**

**Dell™ Inspiron™ N5110 Service-Handbuch** 

- $\bullet$  [Entfernen der Systemplatine](#page-41-1)
- **[Einsetzen der Systemplatine](#page-42-1)**
- [Eingabe der Service Tag-Nummer im BIOS](#page-42-2)
- WARNUNG: Bevor Sie Arbeiten im Inneren des Computers ausführen, lesen Sie zunächst die im Lieferumfang des Computers enthaltenen<br>Sicherheitshinweise. Zusätzliche Empfehlungen zur bestmöglichen Umsetzung der Sicherheitsrich **Thema Einhaltung gesetzlicher Vorschriften unter der Adresse www.dell.com/regulatory\_compliance.**
- VORSICHTSHINWEIS: **Reparaturen am Computer sollten nur von einem zertifizierten Servicetechniker durchgeführt werden. Schäden durch nicht<br>von Dell genehmigte Wartungsversuche werden nicht durch die Garantie abgedeckt.**
- VORSICHTSHINWEIS: Um elektrostatische Entladungen zu vermeiden, erden Sie sich mittels eines Erdungsarmbandes oder durch regelmäßiges<br>Berühren einer nicht lackierten Metallfläche am Computer (beispielsweise eines Anschluss
- **VORSICHTSHINWEIS: Um Schäden an der Systemplatine zu vermeiden, entfernen Sie den Hauptakku (siehe [Entfernen des Akkus](file:///J:/DL/DL122234/DTP/!HTML/Queen15IntelSM0HDE/battery.htm#wp1442926)), bevor Sie am Innern des Computers arbeiten.**
- **VORSICHTSHINWEIS: Fassen Sie Komponenten und Karten nur an den Kanten an. Berühren Sie keine Stifte oder Kontakte.**

### <span id="page-41-1"></span>**Entfernen der Systemplatine**

- 1. Folgen Sie den Anweisungen unter [Vorbereitung.](file:///J:/DL/DL122234/DTP/!HTML/Queen15IntelSM0HDE/before.htm#wp1439509)
- 2. Werfen Sie etwaige, noch in das 8-in-1-Medienkartenlesegerät eingelegte Karten durch Drücken aus.
- 3. Entfernen Sie den Akku (siehe [Entfernen des Akkus\)](file:///J:/DL/DL122234/DTP/!HTML/Queen15IntelSM0HDE/battery.htm#wp1442926).
- 4. Entfernen Sie die Modulabdeckung (siehe [Entfernen der Modulabdeckung\)](file:///J:/DL/DL122234/DTP/!HTML/Queen15IntelSM0HDE/module_c.htm#wp1442926).
- 5. Befolgen Sie die Anweisungen von [Schritt 4](file:///J:/DL/DL122234/DTP/!HTML/Queen15IntelSM0HDE/optical.htm#wp1053789) bis [Schritt 5](file:///J:/DL/DL122234/DTP/!HTML/Queen15IntelSM0HDE/optical.htm#wp1053785) unter [Entfernen des optischen Laufwerks](file:///J:/DL/DL122234/DTP/!HTML/Queen15IntelSM0HDE/optical.htm#wp1044846).
- 6. Entfernen Sie das/die Speichermodul(e) (siehe [Entfernen von Speichermodulen](file:///J:/DL/DL122234/DTP/!HTML/Queen15IntelSM0HDE/memory.htm#wp1186694)).
- 7. Befolgen Sie die Anweisungen von [Schritt 3](file:///J:/DL/DL122234/DTP/!HTML/Queen15IntelSM0HDE/palmrest.htm#wp1065844) bis [Schritt 9](file:///J:/DL/DL122234/DTP/!HTML/Queen15IntelSM0HDE/palmrest.htm#wp1065888) unter [Entfernen der Handballenstützen](file:///J:/DL/DL122234/DTP/!HTML/Queen15IntelSM0HDE/palmrest.htm#wp1044787)-Baugruppe.
- 8. Entfernen Sie die Bildschirmbaugruppe (siehe [Entfernen der Bildschirmbaugruppe\)](file:///J:/DL/DL122234/DTP/!HTML/Queen15IntelSM0HDE/display.htm#wp1212160).
- 9. Entfernen Sie die Scharnierabdeckung (siehe [Entfernen der Scharnierabdeckung](file:///J:/DL/DL122234/DTP/!HTML/Queen15IntelSM0HDE/hingecvr.htm#wp1183926)).
- 10. Trennen Sie das Lautsprecherkabel vom Anschluss auf der Systemplatine.
- 11. Entfernen Sie die fünf Schrauben, mit denen die Systemplatine am Computersockel befestigt ist.

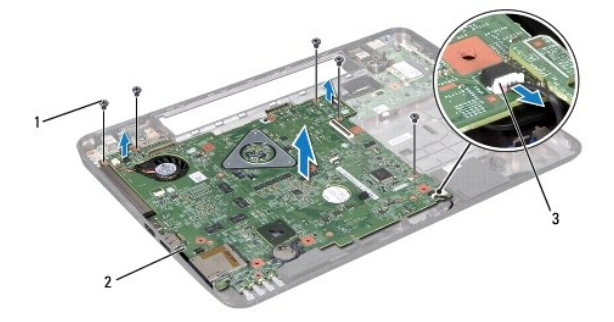

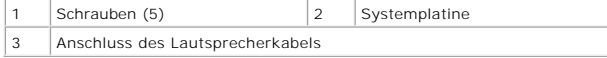

- <span id="page-42-0"></span>12. Heben Sie die Systemplatinenbaugruppe an, um den Anschluss auf der Systemplatine von dem Anschluss auf der E/A-Platine zu trennen.
- 13. Drehen Sie die Systemplatinenbaugruppe auf die andere Seite.
- 14. Befolgen Sie die Anweisungen von [Schritt 3](file:///J:/DL/DL122234/DTP/!HTML/Queen15IntelSM0HDE/hd-assem.htm#wp1198055) bis [Schritt 5](file:///J:/DL/DL122234/DTP/!HTML/Queen15IntelSM0HDE/hd-assem.htm#wp1198353) unter [Entfernen des Festplattenlaufwerks.](file:///J:/DL/DL122234/DTP/!HTML/Queen15IntelSM0HDE/hd-assem.htm#wp1179926)
- 15. Entfernen Sie die Kühlbaugruppe (siehe [Entfernen der Kühlbaugruppe](file:///J:/DL/DL122234/DTP/!HTML/Queen15IntelSM0HDE/heatsink.htm#wp1188445)).
- 16. Bauen Sie das Prozessormodul aus (siehe [Entfernen des Prozessormoduls\)](file:///J:/DL/DL122234/DTP/!HTML/Queen15IntelSM0HDE/processo.htm#wp1032066).

### <span id="page-42-1"></span>**Einsetzen der Systemplatine**

- 1. Folgen Sie den Anweisungen unter [Vorbereitung.](file:///J:/DL/DL122234/DTP/!HTML/Queen15IntelSM0HDE/before.htm#wp1439509)
- 2. Bauen Sie das Prozessormodul wieder ein (siehe [Einbauen des Prozessormoduls\)](file:///J:/DL/DL122234/DTP/!HTML/Queen15IntelSM0HDE/processo.htm#wp1051855).
- 3. Setzen Sie die Kühlbaugruppe wieder ein (siehe [Einbauen der Kühlbaugruppe](file:///J:/DL/DL122234/DTP/!HTML/Queen15IntelSM0HDE/heatsink.htm#wp1187492)).
- 4. Befolgen Sie die Anweisungen von [Schritt 5](file:///J:/DL/DL122234/DTP/!HTML/Queen15IntelSM0HDE/hd-assem.htm#wp1198082) bis [Schritt 7](file:///J:/DL/DL122234/DTP/!HTML/Queen15IntelSM0HDE/hd-assem.htm#wp1198084) unter [Einbauen des Festplattenlaufwerks](file:///J:/DL/DL122234/DTP/!HTML/Queen15IntelSM0HDE/hd-assem.htm#wp1181804).
- 5. Drehen Sie die Systemplatinenbaugruppe auf die andere Seite.
- 6. Schieben Sie die Anschlüsse der Systemplatine in die Steckplätze auf dem Computersockel.
- 7. Drücken Sie die Systemplatine vorsichtig ein, um den Anschluss auf der Systemplatine mit dem Anschluss auf der E/A-Platine zu verbinden.
- 8. Setzen Sie die fünf Schrauben, mit denen die Systemplatine am Computerboden befestigt wird, wieder ein.
- 9. Schließen Sie das Lautsprecherkabel wieder an den Anschluss auf der Systemplatine an.
- 10. Bringen Sie die Scharnierabdeckung wieder an (siehe [Wieder Einsetzen der Scharnierabdeckung\)](file:///J:/DL/DL122234/DTP/!HTML/Queen15IntelSM0HDE/hingecvr.htm#wp1190553).
- 11. Bauen Sie die Bildschirmbaugruppe ein (siehe [Einbauen der Bildschirmbaugruppe\)](file:///J:/DL/DL122234/DTP/!HTML/Queen15IntelSM0HDE/display.htm#wp1205821).
- 12. Befolgen Sie die Anweisungen von [Schritt 2](file:///J:/DL/DL122234/DTP/!HTML/Queen15IntelSM0HDE/palmrest.htm#wp1064933) bis [Schritt 7](file:///J:/DL/DL122234/DTP/!HTML/Queen15IntelSM0HDE/palmrest.htm#wp1066095) unter [Einbauen der Handballenstützen](file:///J:/DL/DL122234/DTP/!HTML/Queen15IntelSM0HDE/palmrest.htm#wp1063475)-Baugruppe.
- 13. Setzen Sie das Speichermodul ein (siehe [Einsetzen von Speichermodulen\)](file:///J:/DL/DL122234/DTP/!HTML/Queen15IntelSM0HDE/memory.htm#wp1181089).
- 14. Bauen Sie die Modulabdeckung ein (siehe [Anbringen der Modulabdeckung](file:///J:/DL/DL122234/DTP/!HTML/Queen15IntelSM0HDE/module_c.htm#wp1451971)).
- 15. Tauschen Sie den Akku aus (siehe [Einsetzen des Akkus](file:///J:/DL/DL122234/DTP/!HTML/Queen15IntelSM0HDE/battery.htm#wp1452047)).
- 16. Setzen Sie alle Karten oder Platzhalterkarten wieder ein, die Sie aus dem 8-in-1-Medienkartenleser entfernt haben.
- VORSICHTSHINWEIS: Befestigen Sie vor dem Einschalten des Computers wieder alle Schrauben und stellen Sie sicher, dass keine verloren<br>gegangenen Schrauben im Innern des Computers zurückbleiben. Andernfalls kann der Computer
- 17. Den Computer einschalten.
- **ANMERKUNG:** Nachdem Sie die Systemplatine wieder eingesetzt haben, geben Sie die Service-Tag-Nummer in das BIOS der Austauschsystemplatine ein.
- 18. Geben Sie die Service-Tag-Nummer ein (siehe [Eingabe der Service Tag-](#page-42-2) Nummer im BIOS).

### <span id="page-42-2"></span>**Eingabe der Service Tag-Nummer im BIOS**

- 1. Vergewissern Sie sich, dass der Netzadapter angeschlossen und der Hauptakku ordnungsgemäß installiert ist.
- 2. Den Computer einschalten.
- 3. Drücken Sie während des POST-Vorgangs auf <F2>, um das System- Setup-Programm aufzurufen.

4. Navigieren Sie zur Sicherheits-Registerkarte und geben Sie die Service- Tag-Nummer in das Feld **Set Service-Tag-Nummer** ein.

#### <span id="page-44-0"></span> **Obere Abdeckung Dell™ Inspiron™ N5110 Service-Handbuch**

- **[Entfernen der oberen Abdeckung](#page-44-1)**
- **[Anbringen der oberen Abdeckung](#page-44-2)**
- **WARNUNG: Bevor Sie Arbeiten im Inneren des Computers ausführen, lesen Sie zunächst die im Lieferumfang des Computers enthaltenen**  Sicherheitshinweise. Zusätzliche Empfehlungen zur bestmöglichen Umsetzung der Sicherheitsrichtlinien finden Sie auf unserer Website zum<br>Thema Einhaltung gesetzlicher Vorschriften unter der Adresse www.dell.com/regulatory\_c
- VORSICHTSHINWEIS: **Reparaturen am Computer sollten nur von einem zertifizierten Servicetechniker durchgeführt werden. Schäden durch nicht<br>von Dell genehmigte Wartungsversuche werden nicht durch die Garantie abgedeckt.**
- VORSICHTSHINWEIS: Um elektrostatische Entladungen zu vermeiden, erden Sie sich mittels eines Erdungsarmbandes oder durch regelmäßiges<br>Berühren einer nicht lackierten Metallfläche am Computer (beispielsweise eines Anschluss
- **VORSICHTSHINWEIS: Um Schäden an der Systemplatine zu vermeiden, entfernen Sie den Hauptakku (siehe [Entfernen des Akkus](file:///J:/DL/DL122234/DTP/!HTML/Queen15IntelSM0HDE/battery.htm#wp1442926)), bevor Sie am Innern des Computers arbeiten.**

### <span id="page-44-1"></span>**Entfernen der oberen Abdeckung**

- 1. Folgen Sie den Anweisungen unter [Vorbereitung.](file:///J:/DL/DL122234/DTP/!HTML/Queen15IntelSM0HDE/before.htm#wp1439509)
- 2. Drücken und halten Sie die Entriegelungstaste, mit der die obere Abdeckung an der äußeren Bildschirmabdeckung befestigt ist.
- 3. Schieben Sie die obere Abdeckung aus der Halterung und heben Sie sie ab.

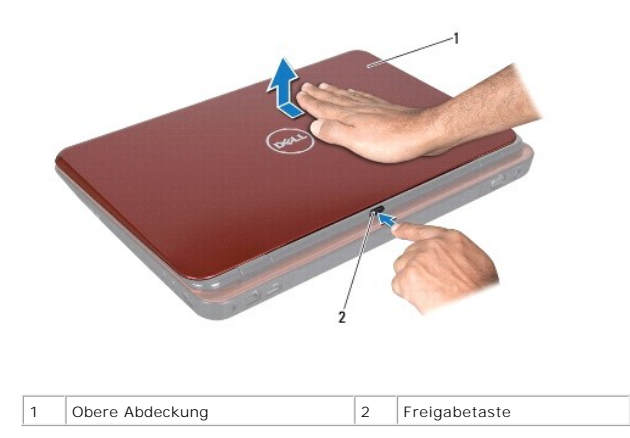

### <span id="page-44-2"></span>**Anbringen der oberen Abdeckung**

1. Folgen Sie den Anweisungen unter [Vorbereitung.](file:///J:/DL/DL122234/DTP/!HTML/Queen15IntelSM0HDE/before.htm#wp1439509)

**ANMERKUNG:** Stellen Sie sicher, dass das DELL Logo beim Einbauen der oberen Abdeckung zur Rückseite des Computers hin zeigt.

- 2. Richten Sie die obere Abdeckung auf die äußere Bildschirmabdeckung aus.
- 3. Verschieben Sie die obere Abdeckung, bis sie einrastet. Stellen Sie sicher, dass zwischen der oberen Abdeckung und der äußeren Bildschirmabdeckung keine Spalten vorhanden sind.
- VORSICHTSHINWEIS: Befestigen Sie vor dem Einschalten des Computers wieder alle Schrauben und stellen Sie sicher, dass keine verloren<br>g<mark>egangenen Schrauben im Innern des Computers zurückbleiben. Andernfalls kann der Compute</mark>